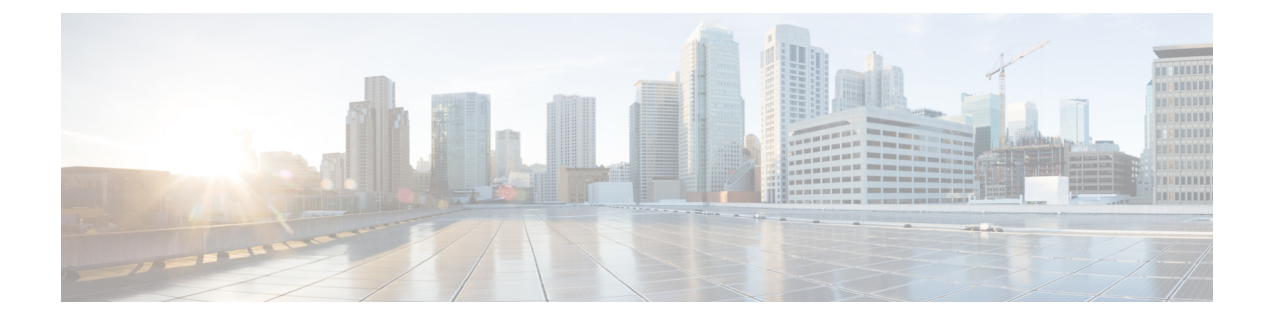

# ホスト アクセス テーブルを使用した接続 を許可するホストの定義

この章は、次の項で構成されています。

- [接続を許可するホストの定義の概要](#page-0-0) (1 ページ)
- [送信者グループへのリモート](#page-2-0) ホストの定義 (3 ページ)
- メール フロー [ポリシーを使用した電子メール送信者のアクセス](#page-9-0) ルールの定義 (10 ペー [ジ\)](#page-9-0)
- [定義済みの送信者グループとメール](#page-12-0) フロー ポリシーの理解 (13 ページ)
- [送信者グループからのメッセージの同様の処理](#page-15-0) (16 ページ)
- ホスト アクセス [テーブルの設定の使用](#page-26-0) (27 ページ)
- [着信接続ルールへの送信者アドレス](#page-27-0) リストの使用 (28 ページ)
- SenderBase [設定とメール](#page-28-0) フロー ポリシー (29 ページ)
- [送信者の検証](#page-31-0) (32 ページ)

# <span id="page-0-0"></span>接続を許可するホストの定義の概要

設定されているすべてのリスナーに対して、リモートホストからの着信接続を制御する一連の 規則を定義します。たとえば、リモートホストを定義し、リスナーに接続できるかどうかを定 義できます。AsyncOS では、ホスト アクセス テーブル (HAT) を使用してリスナーへの接続 が許可されるホストを定義できます。

HAT は、リモート ホストからの着信接続を制御するリスナー用のルール セットを保持してい ます。設定されたどのリスナーにも独自の HAT があります。パブリック リスナーおよびプラ イベート リスナーの両方に HAT を設定します。

リモート ホストからの着信接続を制御するには、次の情報を定義します。

• リモート ホスト。リモート ホストがリスナーに接続を試みる方法を定義します。リモー ト ホスト定義を送信者グループにグループ化します。たとえば、IP アドレスとホスト名 の一部を使用して、送信者グループの複数のリモートホストを定義できます。SENDERBASE レピュテーションスコアでリモートホストを定義することもできます。詳細については、 [送信者グループへのリモート](#page-2-0) ホストの定義 (3 ページ)を参照してください。

• アクセスルール。送信者グループに定義されたリモート ホストがリスナーに接続するの を許可するのか、またどのような条件下なのかを定義できます。アクセスルールは、メー ル フロー ポリシーを使って定義します。たとえば、特定の送信者グループのリスナーへ の接続を許可するよう定義できますが、接続ごとに最大メッセージ数だけを許可します。 詳細については、メール フロー [ポリシーを使用した電子メール送信者のアクセス](#page-9-0) ルール の定義 (10 [ページ\)を](#page-9-0)参照してください。

[メールポリシー(MailPolicies)] > [HAT概要(HAT Overview)] ページで、リスナーへの接続 が許可されるホストを定義します。次の図に、パブリックリスナーに対して送信者グループと メール フロー ポリシーがデフォルトで定義された状態の [HAT 概要(HAT Overview)] を示し ます。

```
図 1 : [メールポリシー(Mail Policies)] > [HAT概要(HAT Overview)] ページ - パブリック リスナー
```
**HAT Overview** 

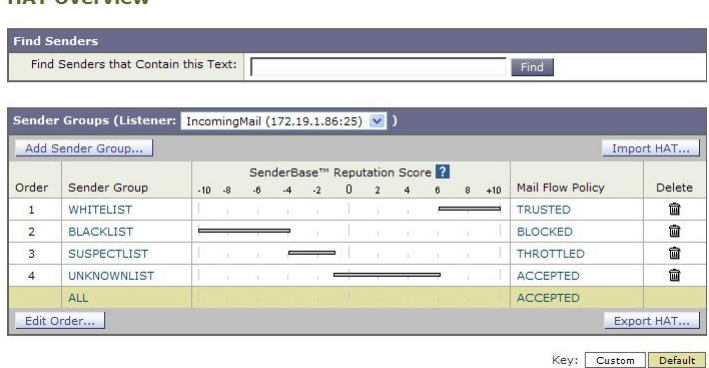

リスナーが TCP 接続を受信すると、設定された送信者グループに対して送信元 IP アドレスを 比較します。また、[HAT概要 (HAT Overview) ] ページにリストされている順序で送信者グ ループを評価します。一致が見つかると、設定済みのメール フロー ポリシーを接続に適用し ます。1 つの送信者グループ内に複数の条件が設定されている場合、いずれかの条件が一致す ると、その送信者グループは一致します。

リスナーを作成すると、AsyncOS は、リスナーに定義済みの送信者グループとメール フロー ポリシーを作成します。定義済みの送信者グループとメール フロー ポリシーを編集して新し い送信者グループとメール フロー ポリシーを作成できます。詳細については、[定義済みの送](#page-12-0) [信者グループとメール](#page-12-0) フロー ポリシーの理解 (13 ページ)を参照してください。

ホスト アクセス テーブルに格納されているすべての情報をファイルにエクスポートし、ファ イルに格納されているホストアクセステーブル情報をリスナー用のアプライアンスにインポー トできます。このとき、設定されているすべてのホスト アクセス テーブル情報は上書きされ ます。詳細については、ホストアクセス[テーブルの設定の使用](#page-26-0) (27ページ)を参照してくだ さい。

#### 関連項目

• [デフォルト](#page-2-1) HAT エントリ (3 ページ)

## <span id="page-2-1"></span>デフォルト **HAT** エントリ

HAT は、デフォルトでは、リスナーのタイプによって異なるアクションを実行するように定 義されています。

- パブリック リスナー。HAT は、すべてのホストからの電子メールを受け入れるように設 定されます。
- プライベート リスナー。HAT は、指定したホストからの電子メールをリレーし、他のす べてのホストを拒否するように設定されます。

[HAT概要(HAT Overview)]では、デフォルトのエントリに「ALL」という名前が付けられま す。[メールポリシー(Mail Policies)]>[HAT概要(HAT Overview)] ページですべての送信者 グループのメール フロー ポリシーをクリックしてデフォルト エントリを編集できます。

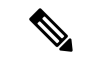

指定したホスト以外のすべてのホストを拒否することで、listenerconfig および systemsetup コマンドは、ユーザがシステムをオープン リレーとして意図せずに設定するのを防ぎます。 オープンリレー(「セキュアでないリレー」または「サードパーティリレー」とも呼びます) は、第三者による電子メール メッセージのリレーを許す SMTP 電子メール サーバです。オー プン リレーがあると、ローカル ユーザ向けでもローカル ユーザからでもない電子メールを処 理することにより、非良心的な送信者がゲートウェイを通じて大量のスパムを送信することが 可能になります。 (注)

# <span id="page-2-0"></span>送信者グループへのリモート ホストの定義

リモート ホストがリスナーに接続しようとする方法を定義できます。リモート ホスト定義を 送信者グループにグループ化します。送信者グループは、それらの送信者からの電子メールを 処理するために定義されたリモート ホストのリストです。

送信者グループは、次のもので識別される送信者のリストです。

- •IP アドレス (IPv4 または IPv6)
- IP 範囲
- 具体的なホスト名またはドメイン名
- SenderBase レピュテーション サービスの「組織」分類
- SenderBase レピュテーション スコア (SBRS) の範囲 (またはスコアの欠如)
- DNS リスト クエリー応答

送信者グループの受け入れ可能なアドレスのリストの詳細については、[送信者グループの構文](#page-3-0) (4 [ページ\)を](#page-3-0)参照してください。

SMTP サーバがアプライアンスとの SMTP 接続を試みると、リスナーは送信者グループを順番 に評価し、SENDERBASEレピュテーションスコア、ドメイン、またはIPアドレスといった送 信者グループの任意の条件に一致する場合、送信者グループに SMTP 接続を割り当てます。

 $\label{eq:1} \bigotimes_{\mathbb{Z}}\mathbb{Z}_{\mathbb{Z}}$ 

ダブル DNS ルックアップを実行することで、システムはリモート ホストの IP アドレスを取得 してその有効性を検証します。これは、接続元ホストのIPアドレスに対する逆引きDNS(PTR) ルックアップと、それに続く PTR ルックアップ結果に対する正引き DNS (A) ルックアップ からなります。その後、システムは A ルックアップの結果が PTR ルックアップの結果と一致 するかどうかをチェックします。結果が一致しない場合、またはAレコードが存在しない場合 は、システムは IP アドレスのみを使用して HAT 内のエントリと照合します。 (注)

[メールポリシー (Mail Policies) ]> [HAT概要 (HAT Overview) ] ページで送信者グループを定 義します。

#### 関連項目

- [送信者グループの構文](#page-3-0) (4 ページ)
- ネットワーク オーナー、ドメイン、IP [アドレスで定義される送信者グループ](#page-4-0) (5 ペー [ジ\)](#page-4-0)
- SENDERBASE [レピュテーションスコアを使用した送信者グループの定義](#page-6-0) (7 ページ)
- DNS [リストにクエリーを実行することで定義された送信者グループ](#page-8-0) (9 ページ)

# <span id="page-3-0"></span>送信者グループの構文

表 **<sup>1</sup> : HAT** 内でのリモート ホストの定義:送信者グループの構文

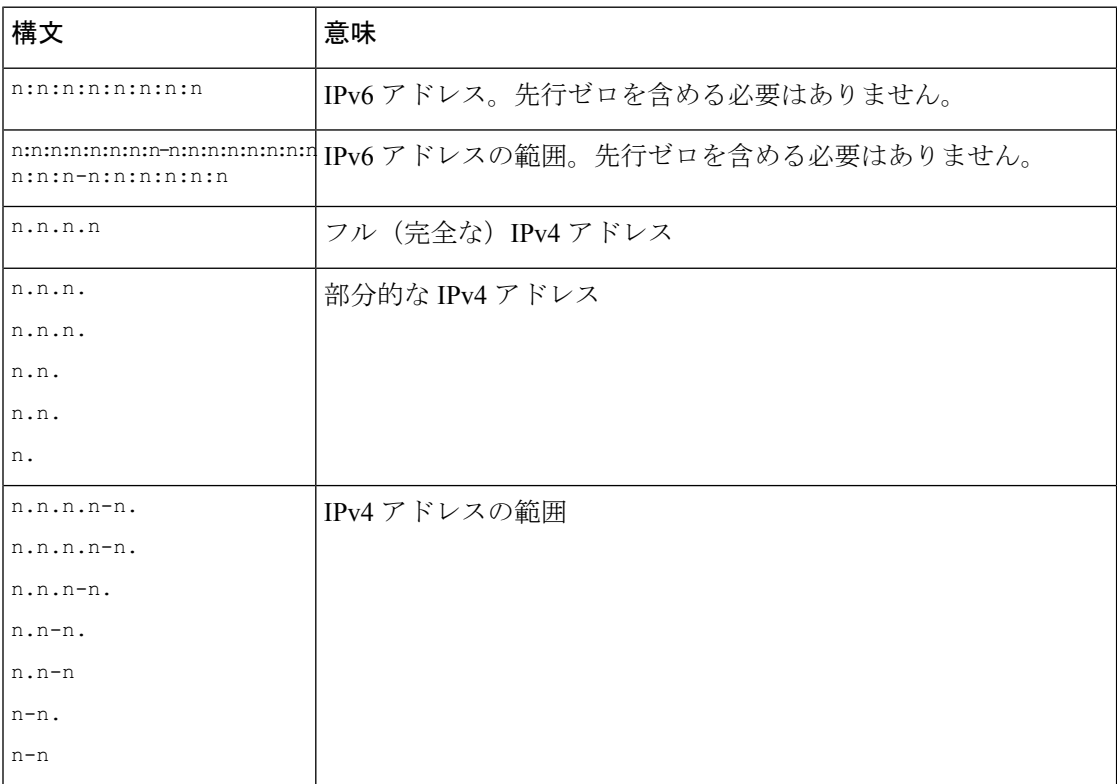

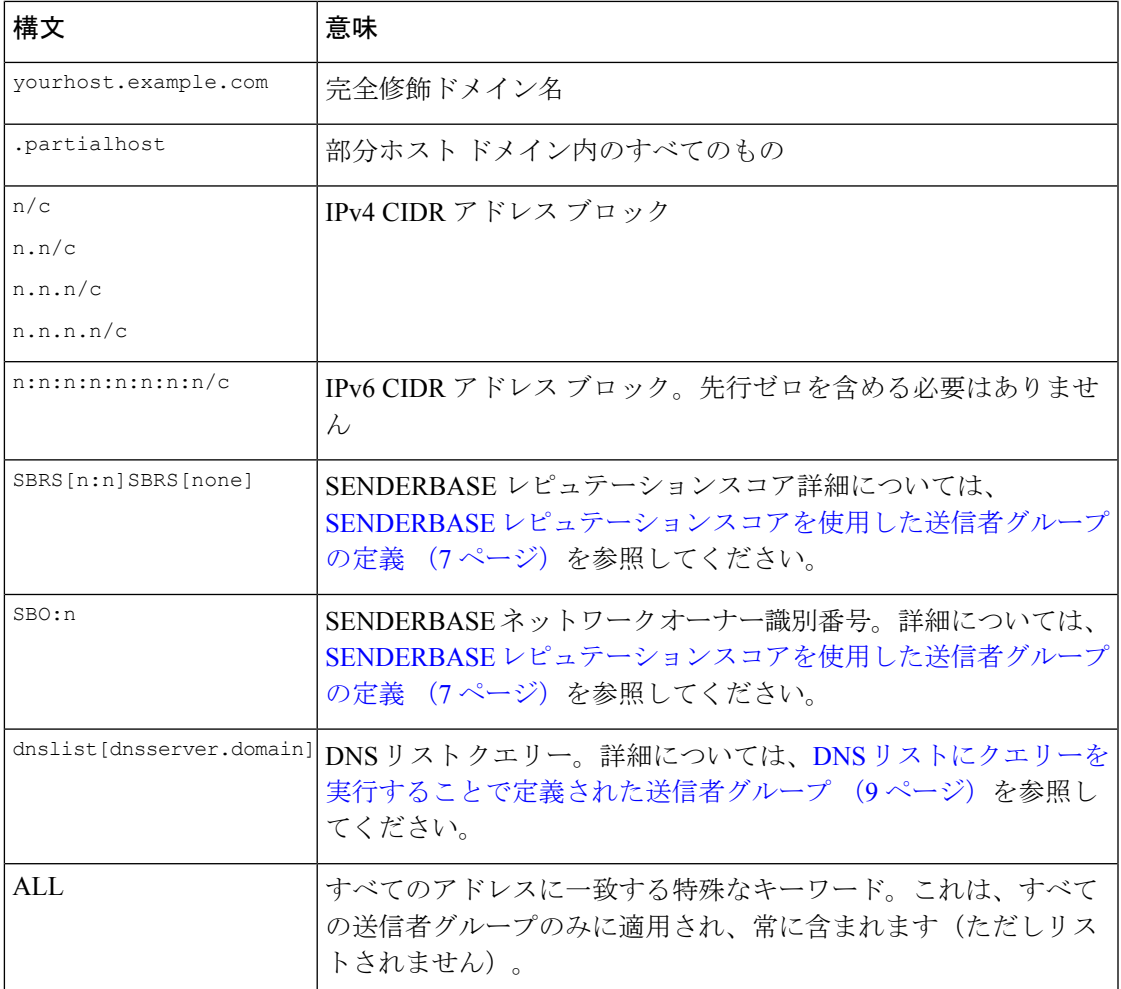

# <span id="page-4-0"></span>ネットワークオーナー、ドメイン、**IP**アドレスで定義される送信者グ ループ

SMTPプロトコルには電子メールの送信者を認証するための方法が組み込まれていないため、 大量の迷惑メールの送信者は、その身元を隠すためのいくつかの戦略を採用することに成功し てきました。たとえば、メッセージのエンベロープ送信者アドレスのスプーフィング、偽造し たHELOアドレスの使用、単なる異なるドメイン名のローテーションなどがあります。これに より、多数のメール管理者は、「この大量の電子メールは誰が送信しているのか」という基本 的な質問を自問することになります。この質問に答えるために、SENDERBASEレピュテーショ ンサービスは、接続元ホストの IP アドレスに基づいて身元ベースの情報を集約するための固 有の階層を開発してきました。IPアドレスは、メッセージ中で偽造することがほとんど不可能 な情報の 1 つです。

**IP** アドレスは、送信元メール ホストの IP アドレスとして定義します。E メール セキュリティ アプライアンスは両方のインターネット プロトコル バージョン 4 (IPv4) および IP バージョ ン 6 (IPv6) アドレスをサポートします。

ドメインは、指定した第2 レベル ドメイン名(たとえば yahoo.com)を持つホスト名を使用す るエンティティとして定義され、IPアドレスに対する逆引き(PTR)ルックアップによって決 定されます。

ネットワーク オーナーは、IP アドレスのブロックを管理するエンティティ (通常は会社) と して定義され、American Registry for Internet Numbers(ARIN)などのグローバル レジストリや その他のソースからの IP アドレス空間の割り当てに基づいて決定されます。

組織は、ネットワーク オーナーの IP ブロック内のメール ゲートウェイの特定のグループを最 も詳細に管理するエンティティとして定義され、SenderBase によって決定されます。組織は ネットワーク オーナー、ネットワーク オーナー内の部門、そのネットワーク オーナーの顧客 のいずれかになります。

#### 関連項目

• HAT [に基づくポリシーの設定](#page-5-0) (6 ページ)

### <span id="page-5-0"></span>**HAT** に基づくポリシーの設定

次の表に、ネットワーク オーナーと組織の例をいくつか示します。

表 **2 :** ネットワーク オーナーと組織の例

| 例の種類                                   | ネットワーク オーナー     | <b>Organization</b>  |
|----------------------------------------|-----------------|----------------------|
| ネットワークサービスプロバ   Level 3 Communications |                 | Macromedia Inc.      |
| イダー                                    |                 | AllOutDeals.com      |
|                                        |                 | GreatOffers.com      |
| 電子メールサービスプロバイ   GE                     |                 | <b>GE</b> Appliances |
| ダー                                     |                 | <b>GE</b> Capital    |
|                                        |                 | GE Mortgage          |
| 商用送信者                                  | The Motley Fool | The Motley Fool      |

ネットワーク オーナーの規模にはかなりの幅があるため、メール フロー ポリシーの基にする 適切なエンティティは組織です。SENDERBASE レピュテーションサービスは、電子メールの 送信元について組織レベルまで独自に把握しており、アプライアンスはそれを利用して、組織 に基づくポリシーを自動的に適用します。上の例で、ユーザがホストアクセステーブル(HAT) で「Level 3Communications」を送信者グループとして指定した場合、SenderBaseはそのネット ワーク オーナーによって管理される個別の組織に基づいてポリシーを適用します。

たとえば、上記の表で、ユーザが Level 3 に対して時間あたりの受信者数の制限を 10 と入力し た場合、アプライアンスは、Macromedia Inc.、Alloutdeals.com、および Greatoffers.com に対し て最大 10 人の受信者を許可します(Level 3 ネットワーク オーナーに対しては時間あたり合計 30人の受信者になります)。このアプローチの利点は、これらの組織のいずれかがスパムを送 信し始めても、Level 3 によって管理されているその他の組織には影響がないことです。これ を、ネットワークオーナー「The MotleyFool」の例と対比します。ユーザがレート制限を時間 あたり 10 個の受信者に設定した場合、ネットワーク オーナー MotleyFool の合計の制限は、時 間あたり 10 個の受信者になります。

メール フロー モニタ機能は、送信者を定義する方法の 1 つであり、送信者に関するメール フ ロー ポリシーの決定を作成するためのモニタリング ツールとなります。特定の送信者に関す るメール フロー ポリシーの決定を作成するには、次のことを質問します。

• この送信者によって、どの **IP** アドレスが制御されているか。

着信電子メールの処理を制御するためのメール フロー モニタ機能が使用する最初の情報 が、この質問に対する答えになります。この答えは、SENDERBASEレピュテーションサー ビスにクエリを実行することで得られます。SENDERBASEレピュテーションサービスは、 送信者の相対的な規模に関する情報を提供します(SENDERBASE ネットワークオーナー または SENDERBASE 組織)。この質問に答えるにあたり、次のことが仮定されます。

- 大規模な組織は、より多くの IP アドレスを管理し、より厳格な電子メールを送信す る傾向があります。
- その規模に応じて、この送信者に接続数を全体でいくつ割り当てるべきか。
	- 大規模な組織は、より多くの IP アドレスを管理し、より厳格な電子メールを送信す る傾向があります。そのため、アプライアンスへの接続をより多く割り当てる必要が あります。
	- 多くの場合、大量の電子メールの送信元は、ISP、NSP、アウトソーシングされた電子 メールの配信を管理する企業、迷惑メールの送信元です。ISP、NSP、アウトソーシン グされた電子メールの配信を管理する企業は、多数の IP アドレスを管理する組織の 例であり、アプライアンスへの接続をより多く割り当てる必要があります。通常、迷 惑メールの送信者は、多数の IP アドレスを管理せず、少数の IP アドレスを通じて大 量のメールを送信します。このような送信者には、アプライアンスへの接続をより少 なく割り当てる必要があります。

メールフローモニタ機能は、SENDERBASE ネットワークーナーと SENDERBASE 組織の差別 化を使用して、SENDERBASE 内のロジックに基づき、送信者ごとに接続を割り当てる方法を 決定します。メール フロー モニタ機能の使用方法の詳細については、「電子メール セキュリ ティ モニタの使用方法」の章を参照してください。

# <span id="page-6-0"></span>**SENDERBASE** レピュテーションスコアを使用した送信者グループの定 義

アプライアンスは、SENDERBASE レピュテーションサービスに対してクエリを実行して、 SENDERBASE レピュテーションスコアを決定できます。SBRSは、SENDERBASE レピュテー ションサービスからの情報に基づき、IPアドレス、ドメイン、または組織に割り当てられた数 値です。スコアの範囲は、次の表に示すように、-10.0 ~ +10.0 です。

#### 表 **3 : SENDERBASE** レピュテーションスコアの定義

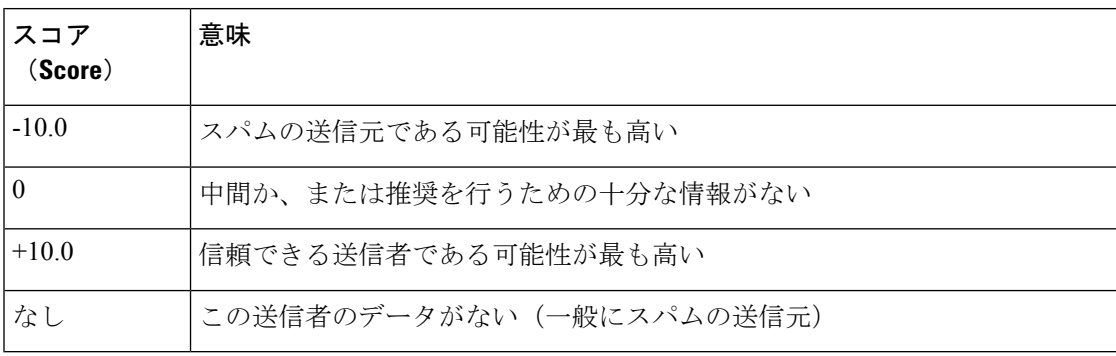

SBRSを使用して、信頼性に基づいてメールフローポリシーを送信者に適用するようにアプラ イアンスを設定します。たとえば、スコアが-7.5未満のすべての送信者を拒否することが考え られます。これは、GUI を使用して実現するのが最も簡単です[。メッセージ処理の送信者グ](#page-16-0) [ループの作成](#page-16-0) (17 ページ)を参照してください。エクスポートした HAT をテキストファイ ルで編集する場合、SENDERBASE レピュテーションスコアを含めるための構文については次 の表を参照してください。

#### 表 **<sup>4</sup> : SENDERBASE** レピュテーションスコアの構文

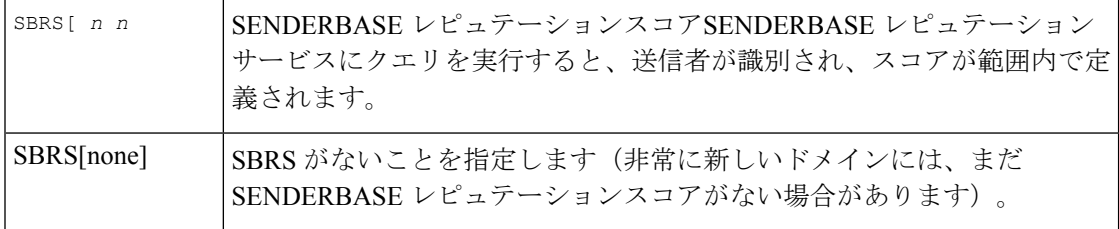

(注)

GUIを通じてHATに追加されるネットワークオーナーは、SBO:*n*という構文を使用します。こ こで *n* は、SENDERBASE レピュテーションサービス内のネットワークオーナーの一意の識別 番号です。

SENDERBASEレピュテーションサービスにクエリを実行するようにリスナーを設定するには、 [ネットワーク(Network)]>[リスナー(Listeners)]ページを使用するか、CLIでlistenerconfig -> setup コマンドを使用します。また、アプライアンスが SENDERBASE レピュテーション サービスにクエリを実行するときに待つタイムアウト値を定義することもできます。その後、 GUI の [メールポリシー(Mail Policies)] ページの値を使用するか、CLI の listenerconfig -> edit -> hostaccess コマンドを使用して、SENDERBASE レピュテーションサービスに対して ルックアップを使用する際のさまざまなポリシーを設定できます。

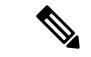

メッセージフィルタを作成してSENDERBASEレピュテーションスコアに「しきい値」を指定 し、システムで処理されるメッセージにさらにアクションを実行できます詳細については、 「アンチスパム」および「アンチウィルス」の章の「SENDERBASE レピュテーションルー ル」、「アンチスパムシステムのバイパスアクション」、および「アンチウイルスシステムの バイパスアクション」を参照してください。 (注)

# <span id="page-8-0"></span>**DNS** リストにクエリーを実行することで定義された送信者グループ

リスナーの HAT では、特定の DNS リスト サーバに対するクエリーに一致するものとして送 信者グループを定義することもできます。クエリーは、リモートクライアントの接続時にDNS を通じて実行されます。リモート リストにクエリーを実行する機能は、現在メッセージ フィ ルタ ルールとしても存在しますが(「メッセージ フィルタを使用した電子メール ポリシーの 適用」の章の「DNS リスト ルール」を参照)、メッセージの内容全体が受信されるのは一度 だけです。

このメカニズムにより、グループ内で、DNSリストにクエリーを実行する送信者を設定し、そ れに応じてメール フロー ポリシーを調整できます。たとえば、接続を拒否したり、接続元ド メインの振る舞いを制限したりできます。

$$
\mathscr{A}
$$

いくつかのDNSリストは、可変の応答(たとえば「127.0.0.1」、「127.0.0.2」、「127.0.0.3」) を使用して、クエリー対象のIPアドレスに関するさまざまな事実を示すことができます。メッ セージ フィルタ DNS リスト ルール(「メッセージ フィルタを使用した電子メール ポリシー の適用」の章の「DNS リスト ルール」を参照)を使用すると、クエリーの結果をさまざまな 値と比較できます。しかし、HAT 内で DNS リスト サーバにクエリーを実行する指定では、簡 潔にするためにブール演算のみがサポートされています(つまり、IPアドレスがリストに現れ るかどうか)。 (注)

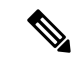

CLI のクエリーでは必ず角カッコを含めます。GUI で DNS リスト クエリーを指定する場合に は角カッコは不要です。クエリのテスト、DNS クエリの一般的な設定、または現在の DNS リ スト キャッシュのフラッシュを行うには、CLI で dnslistconfig コマンドを使用します。 (注)

このメカニズムは、「異常な」接続に加えて、「正常な」接続を識別するためにも使用できま す。たとえば、query.bondedsender.org に対してクエリを実行すると、その電子メール キャン ペーンの健全性を保証するために Cisco Systems の Bonded Sender™ プログラムに供託金を積ん だ接続元ホストが照合されます。デフォルトのALLOWED\_LISTの送信者グループを修正して Bonded Sender プログラムの DNS サーバにクエリを実行し(積極的に供託金を拠出したこれら 正規の電子メール送信者が一覧表示されます)、その内容に応じてメールフローポリシーを調 整することもできます。

# <span id="page-9-0"></span>メールフローポリシーを使用した電子メール送信者のア クセス ルールの定義

メール フロー ポリシーでは SMTP カンバセーション中の送信者からリスナーへの電子メール メッセージのフローを制御または制限することができます。メール フロー ポリシーに次のパ ラメータ タイプを定義することで SMTP カンバセーションを制御します。

- 接続ごとの最大メッセージ数などの接続パラメータ。
- 1 時間あたりの受信者の最大数など、レート制限パラメータ。
- SMTP カンバセーション中に通信するカスタム SMTP コードと応答を変更します。
- スパム検出の有効化。
- ウイルス保護の有効化。
- TLS を使った SMTP 接続の暗号化などの暗号化。
- DKIM を使った着信メールの確認などの認証パラメータ。

最後に、メール フロー ポリシーが、リモート ホストからの接続に対し、次のいずれかのアク ションを実行します。

- 承認(**ACCEPT**)。接続が許可された後、電子メールの許可がさらに受信者アクセステー ブル(パブリックリスオーの場合)などのリスナーの設定によって制限されます。
- 拒否(**REJECT**)。接続は、最初は許可されますが、接続しようとするクライアントは、 4XX または 5XX SMTP のステータス コードを取得します。どの電子メールも許可されま せん。

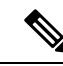

- また、SMTP カンバセーションの開始時ではなく、メッセージ受 信者レベル (RCPT TO) でこの拒否を実行するように、AsyncOS を設定できます。この方法でメッセージを拒否することで、メッ セージの拒否が遅延されメッセージがバウンスするため、AsyncOS は拒否されたメッセージに関するより詳細な情報を取得できま す。この設定は、CLI の listenerconfig > setup コマンドから設 定されます。詳細については、CLI [を使用してリスナーを作成す](b_ESA_Admin_Guide_ces_12_5_chapter5.pdf#nameddest=unique_214) [ることによる接続要求のリスニング](b_ESA_Admin_Guide_ces_12_5_chapter5.pdf#nameddest=unique_214)を参照してください。 (注)
- **TCPREFUSE**。TCP レベルで接続は拒否されます。
- リレー(**RELAY**)。接続は許可されます。すべての受信者の受信は許可され、受信者ア クセス テーブルで制限されません。
- 継続(**CONTINUE**)。HAT 内のマッピングが無視され、HAT の処理が継続されます。着 信接続が、CONTINUE でない後続のエントリに一致する場合、代わりにそのエントリが 使用されます。CONTINUE ルールは、GUI での HAT の編集を容易にするために使用され ます。詳細については、[メッセージ処理の送信者グループの作成](#page-16-0) (17ページ)を参照し てください。

### 関連項目

• HAT [変数の構文](#page-10-0) (11 ページ)

# <span id="page-10-0"></span>**HAT** 変数の構文

次の表では、メール フロー ポリシーに対して定義されるカスタム SMTP およびレート制限バ ナーと組み合わせることでも使用できる変数のセットを定義します。変数名の大文字と小文字 は区別されません(つまり、\$group と \$Group は同じです)。

### 表 **5 : HAT** 変数の構文

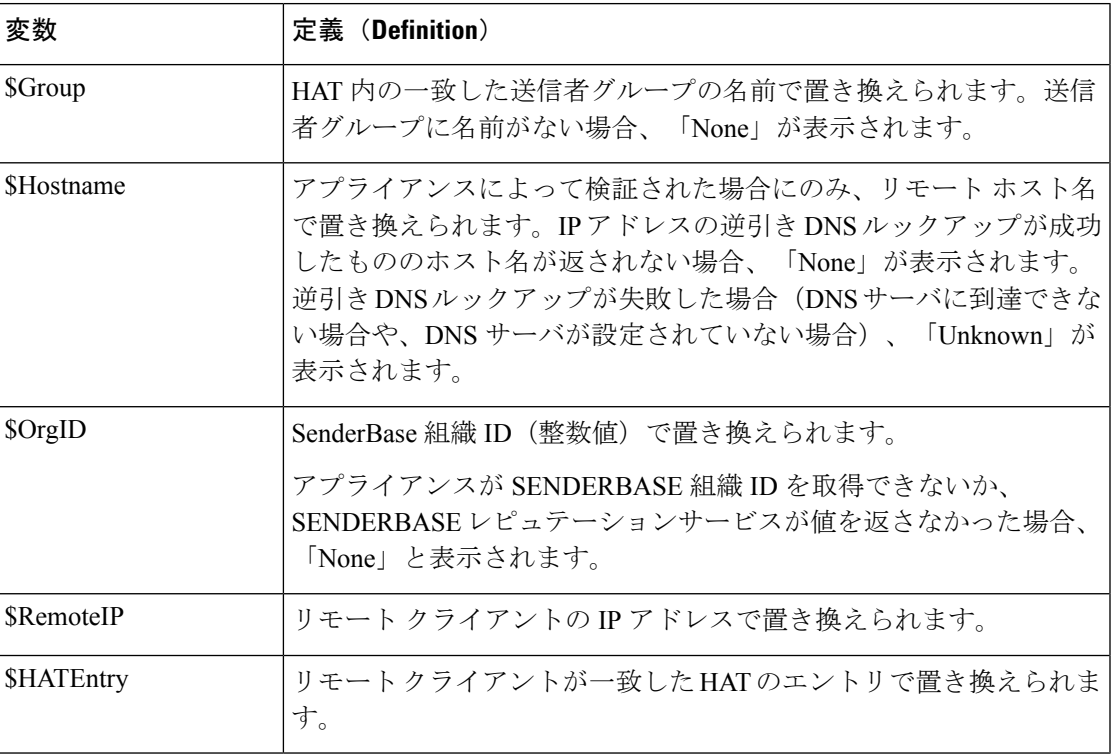

### 関連項目

- HAT [変数の使用](#page-10-1) (11 ページ)
- HAT [変数のテスト](#page-11-0) (12 ページ)

## <span id="page-10-1"></span>**HAT** 変数の使用

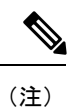

これらの変数は、「ゲートウェイでのメール受信の設定」の章で説明する高度なHATパラメー タ smtp\_banner\_text と max\_rcpts\_per\_hour\_text と併用できます。

これらの変数を使用し、\$TRUSTED ポリシー内で許可された接続のカスタム SMTP バナー応 答テキストを GUI で編集できます。

#### 図 **2 : HAT** 変数の使用

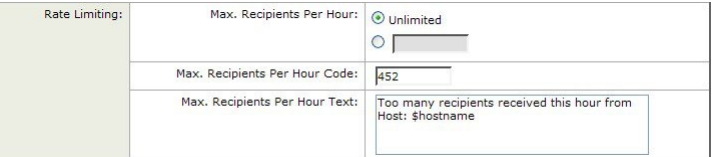

または、CLI で次のように入力します。

Would you like to specify a custom SMTP response? [Y]> **y**

Enter the SMTP code to use in the response. 220 is the standard code.

[220]> **200**

Enter your custom SMTP response. Press Enter on a blank line to finish.

**You've connected from the hostname: \$Hostname, IP address of: \$RemoteIP, matched the group: \$Group, \$HATEntry and the SenderBase Organization: \$OrgID.**

## <span id="page-11-0"></span>**HAT** 変数のテスト

これらの変数をテストするには、既知の信頼できるマシンの IP アドレスを、 アプライアンス 上のリスナーの \$ALLOWED LIST 送信者グループに追加します。その後、そのマシンから telnet で接続します。SMTP 応答中で変数の置き換えを確認できます。次に例を示します。

```
# telnet
IP_address_of_Email_Security_Appliance port
220 hostname
```

```
ESMTP
200 You've connected from the hostname: hostname
, IP address of: IP-address_of_connecting_machine
, matched the group: ALLOWED_LIST, 10.1.1.1 the SenderBase Organization: OrgID
.
```
# <span id="page-12-0"></span>定義済みの送信者グループとメールフローポリシーの理 解

次の表では、パブリック リスナーの作成時に設定される定義済みの送信者グループとメール フロー ポリシーをリストします。

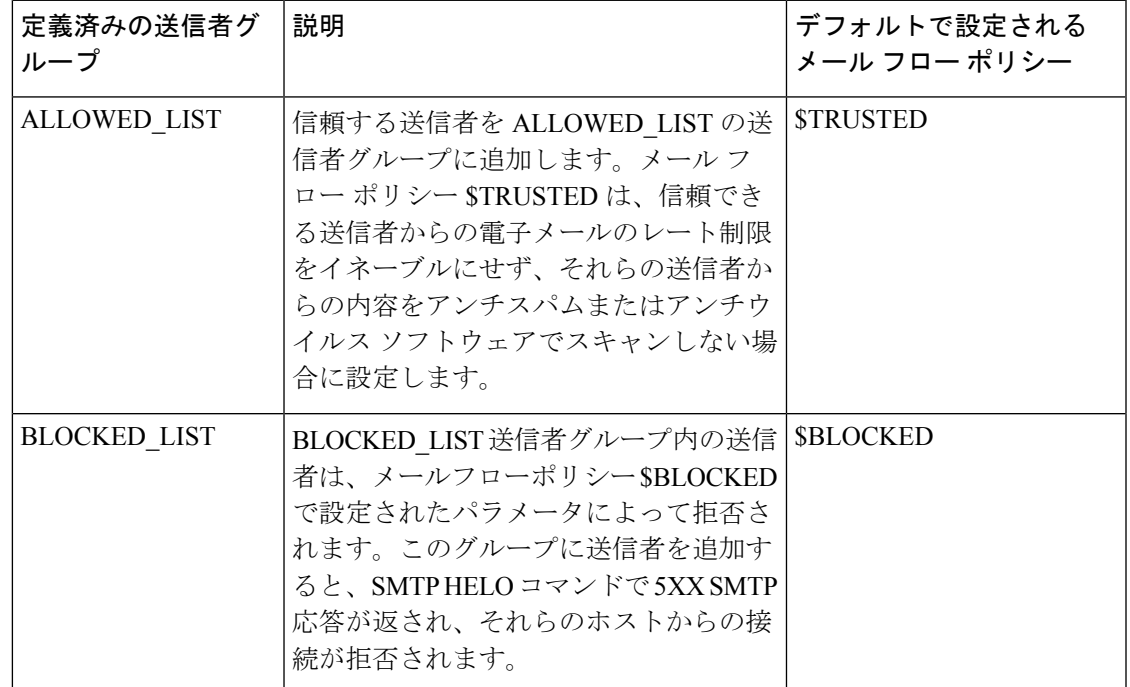

表 **6 :** パブリック リスナー用の定義済みの送信者グループとメール フロー ポリシー

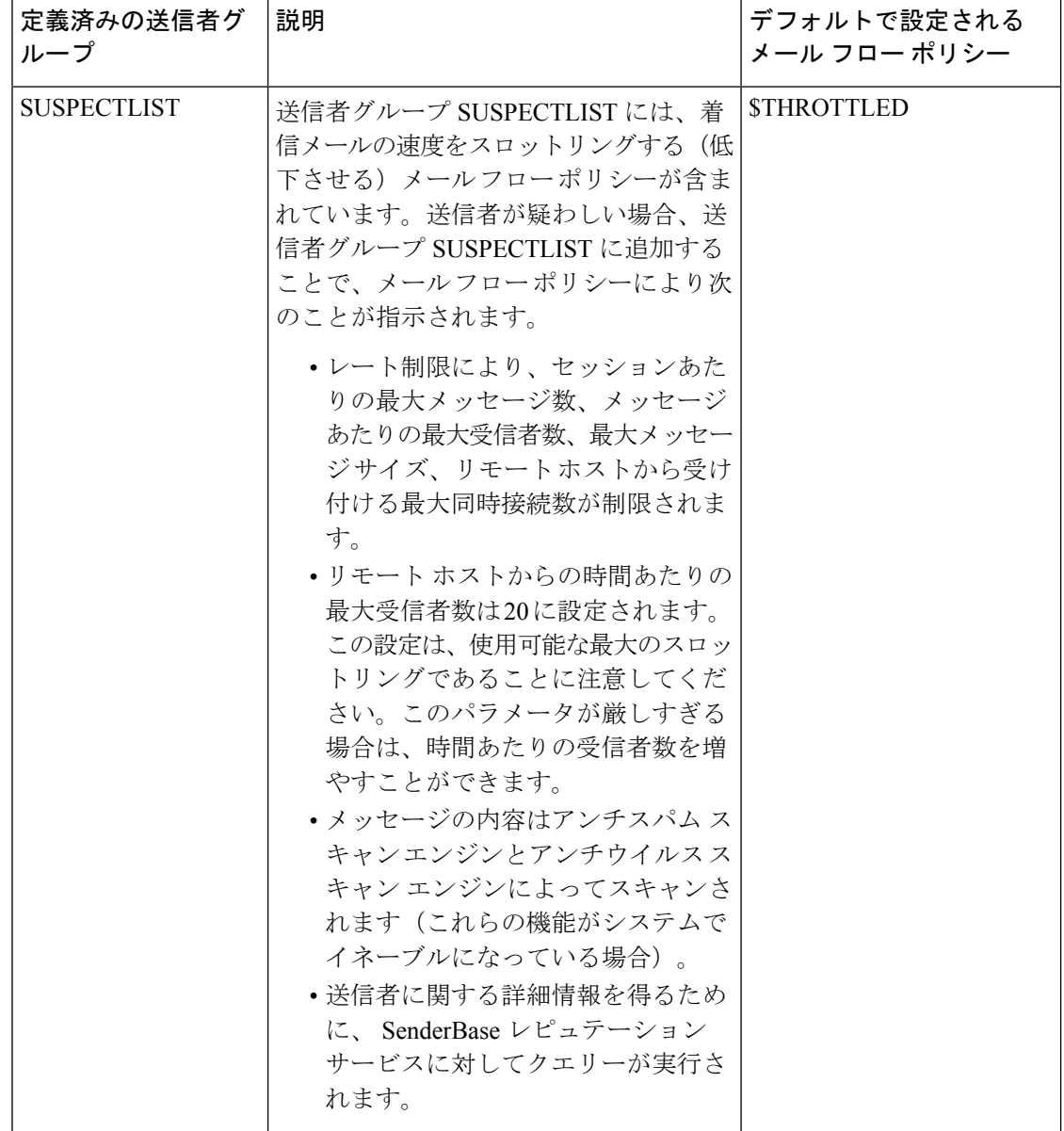

٦

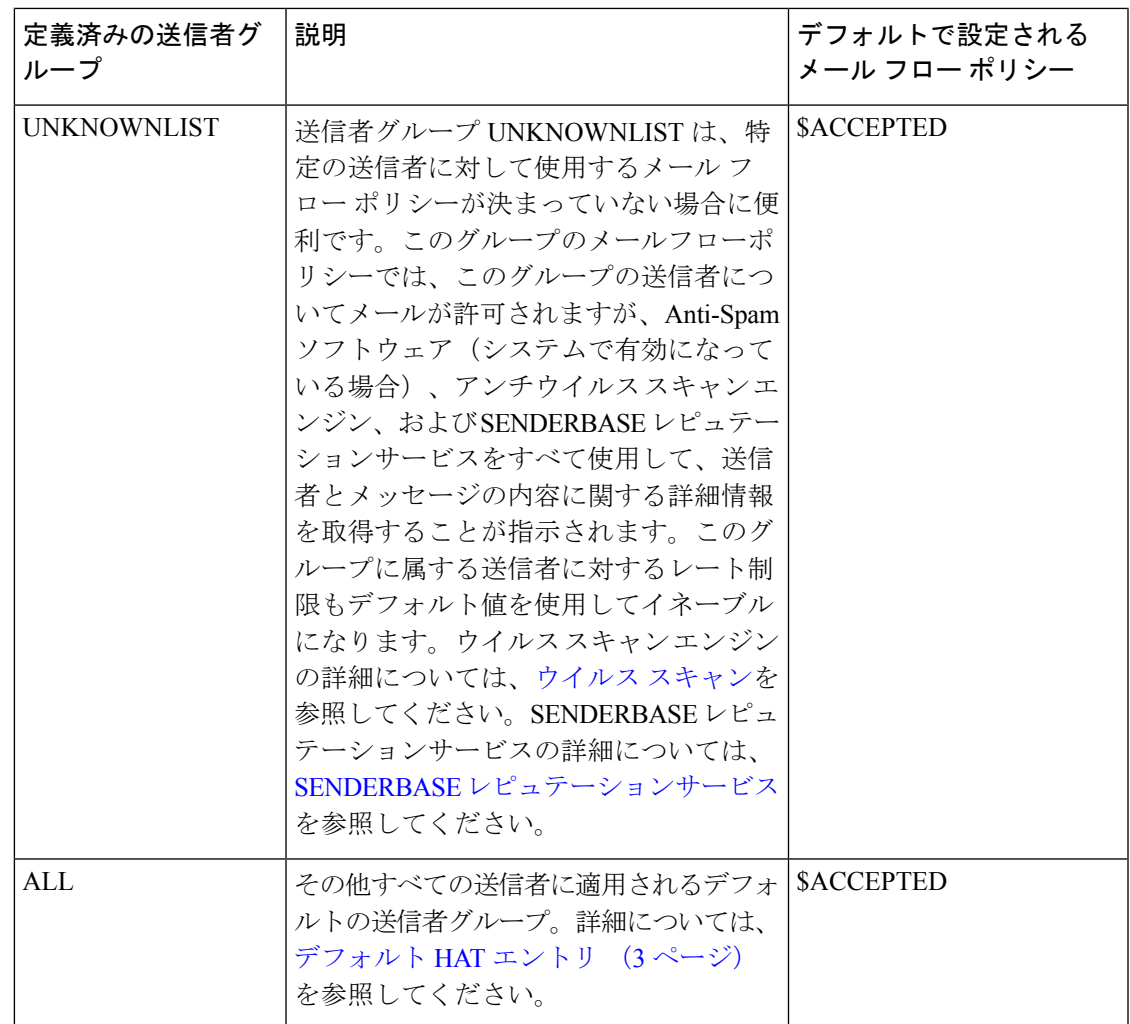

次の表では、プライベートリスナーの作成時に設定される定義済みの送信者グループとメール フロー ポリシーをリストします。

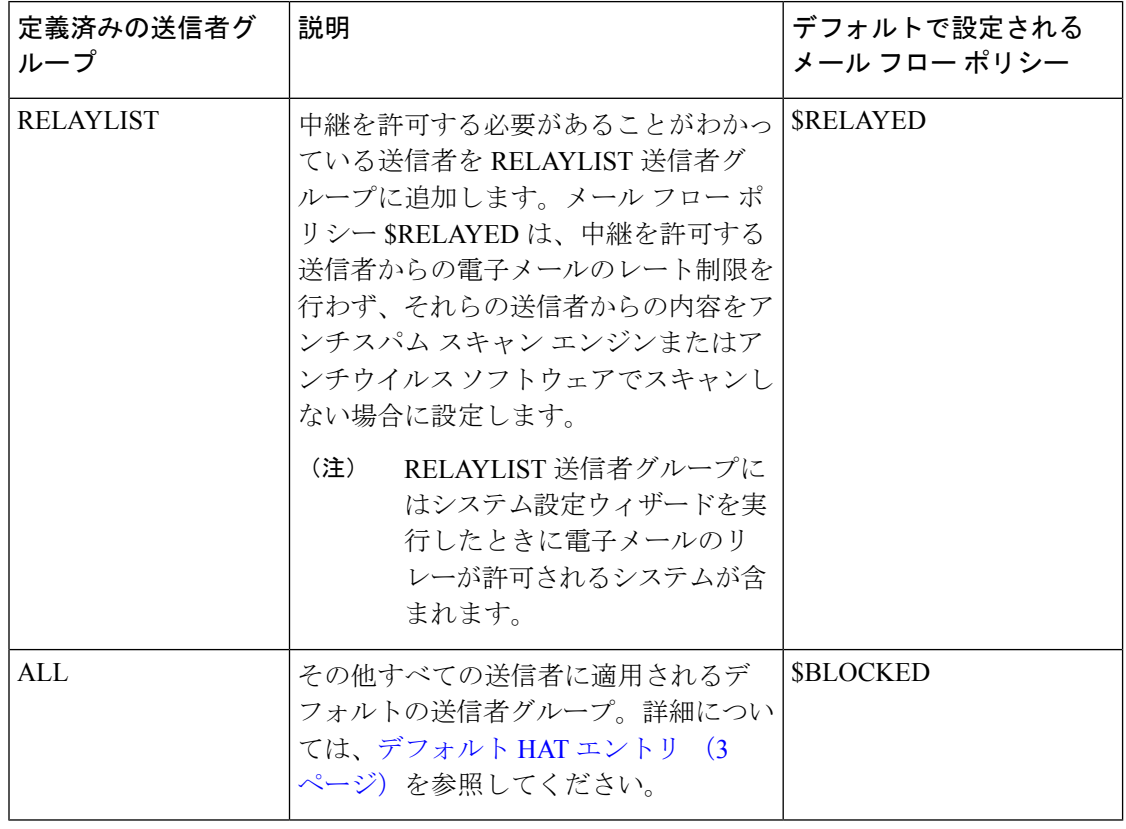

表 **<sup>7</sup> :** プライベート リスナー用の定義済みの送信者グループとメール フロー ポリシー

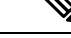

イーサネット ポートが 2 つしかないアプライアンス モデルのシステム設定ウィザードを実行 すると、1 人のリスナーだけを作成するように促されます。また、内部システム用のメールの リレーに使用される\$RELAYED メール フロー ポリシーも含まれるパブリック リスナーを作成 します。2つ以上のイーサネットポートを持つアプライアンスモデルについては、RELAYLIST 送信者グループと \$RELAYED メール フロー ポリシーがプライベート リスナーだけに表示さ れます。 (注)

# <span id="page-15-0"></span>送信者グループからのメッセージの同様の処理

リスナーが送信者からのメッセージを処理する方法を設定するには、[メールポリシー(Mail Policies) ] > [HAT概要(HAT Overview)] と [メールフローポリシー(Mail Flow Policy)] ペー ジで行います。これは、送信者グループとメール フロー ポリシーを作成、編集、および削除 することにより行います。

### 関連項目

- [メッセージ処理の送信者グループの作成](#page-16-0) (17 ページ)
- [既存の送信者グループへの送信者の追加](#page-17-0) (18 ページ)
- [着信接続のために実行するルールの順序の並べ替え](#page-17-1) (18 ページ)
- [送信者の検索](#page-18-0) (19 ページ)
- メール フロー [ポリシーを使用した電子メール送信者のアクセス](#page-9-0) ルールの定義 (10 ペー [ジ\)](#page-9-0)
- メール フロー [ポリシーのデフォルト値の定義](#page-25-0) (26 ページ)

# <span id="page-16-0"></span>メッセージ処理の送信者グループの作成

- ステップ **1** [メールポリシー(Mail Policies)] > [HAT概要(HAT Overview)] ページに移動します。
- ステップ **2** [リスナー(Listener)] フィールドで編集するリスナーを選択します。
- ステップ **3** [送信者グループを追加(Add Sender Group)] をクリックします。
- ステップ **4** 送信者グループの名前を入力します。
- ステップ5 送信者グループのリストに配置する順序を選択します。
- ステップ **6** (任意)たとえば、送信者グループまたはその設定についての情報などのコメントを入力します。
- ステップ **7** この送信者グループを適用するメール フロー ポリシーを選択します。
	- このグループに適用すべきメールフローポリシーがわからない場合(またはまだメールフロー ポリシーが存在しない場合)は、デフォルトの「CONTINUE (no policy)」メール フロー ポリ シーを使用します。 (注)
- ステップ **8** (任意)DNS リストを選択します。
- ステップ **9** (任意)SBRSに情報がない送信者を含めます。これは「none」と呼ばれ、一般に疑いがあることを意味 します。
- ステップ **10** (任意)DNS リストを入力します。
- ステップ11 (任意)ホスト DNS 検証設定を構成します。 詳細については、未検証の送信者へのより厳格なスロットリング設定の実行 (37ページ) を参照してく ださい。
- ステップ **12** [送信(Submit)] をクリックして、送信者グループを作成します。
- ステップ **13** 新しく作成した送信者グループをクリックします。
- ステップ **14** [送信者を追加(Add Sender)] をクリックして、送信者グループに送信者を追加します。
	- •送信者の IP アドレスを追加します。[IPアドレス (IP Addresses) 1を選択して IPv4 アドレス、IPv6 アドレス、またはホスト名を追加し、変更を送信します。

送信者は、IP アドレスおよびホスト名の一部の範囲を含めることができます。

• 送信者の国を追加します。 [地理位置情報(Geolocation)] を選択し、変更を送信します。

ステップ **15** 変更を送信し、保存します。

次のタスク

関連項目

• リスナーの送信者 レピュテーション フィルタリング [スコアのしきい値の編集](b_ESA_Admin_Guide_ces_12_5_chapter6.pdf#nameddest=unique_226)

# <span id="page-17-0"></span>既存の送信者グループへの送信者の追加

- ステップ **1** ドメイン、IP、またはネットワーク オーナー プロファイル ページで、[送信者グループに追加(Add to Sender Group)] リンクをクリックします。
- ステップ **2** 各リスナーに対して定義されているリストから送信者グループを選択します。
- ステップ **3** 変更を送信し、保存します。
	- ドメインを送信者グループに追加すると、実際には 2 つのドメインが GUI に表示されます。たと えば、ドメイン example.net を追加した場合、「送信者グループに追加(Add to Sender Group)] ページには、example.net と .example.net が追加されます。2 つめのエントリがあることで、 example.netのサブドメイン内のすべてのホストが送信者グループに追加されます。詳細について は、[送信者グループの構文](#page-3-0) (4 ページ)を参照してください。 (注)

送信者グループに追加しようとしている送信者の 1 つ以上がその送信者グループにすでに存在す る送信者と重複する場合、重複する送信者は追加されず、確認メッセージが表示されます。

ステップ **4** [保存(Save)] をクリックして送信者を追加し、[受信メールの概要(Incoming Mail Overview)] ページに 戻ります。

### 次のタスク

関連項目

- スパム [フィルタからのアプライアンス生成メッセージの保護](b_ESA_Admin_Guide_ces_12_5_chapter15.pdf#nameddest=unique_251)
- [メッセージがスパムかどうかスキャンするためのアプライアンスの設定方法](b_ESA_Admin_Guide_ces_12_5_chapter15.pdf#nameddest=unique_230)

## <span id="page-17-1"></span>着信接続のために実行するルールの順序の並べ替え

リスナーに送信者グループを追加すると、送信者グループの順序を編集する必要があります。

リスナーに接続しようとするホストごとに、HAT は上から下へ順番に読み込まれます。接続 元ホストにルールが一致する場合、その接続に対してすぐにアクションが実行されます。

ステップ **1** [メールポリシー(Mail Policies)] > [HAT概要(HAT Overview)] ページに移動します。

ステップ **2** [リスナー(Listener)] フィールドで編集するリスナーを選択します。

- ステップ3 [順番を編集 (Edit Order) 1をクリックします。
- ステップ **4** HAT の送信者グループの既存の行の新しい順序を入力します。

シスコはデフォルトの順序を維持することを推奨します(RELAYLIST(特定のハードウェアモデルのみ) の後に ALLOWED LIST、BLOCKED LIST、SUSPECTLIST、および UNKNOWNLIST が続く)。

ステップ5 変更を送信し、保存します。

## <span id="page-18-0"></span>送信者の検索

[HAT概要(HAT Overview)] ページの上部にある [送信者を検索(Find Senders)] フィールド にテキストを入力することで送信者を検索できます。検索するテキストを入力し[検索(Find)] をクリックします。

## <span id="page-18-1"></span>メール フロー ポリシーを使用した着信メッセージのルールの定義

メール フロー ポリシーを作成する前に、次のルールとガイドラインを考慮してください。

- [デフォルトを使用(Use Default)] オプション ボタンがオンの場合、ポリシーのデフォル ト値はグレー表示されます。デフォルト値を上書きするには、[On] オプション ボタンを 選択して機能または設定をイネーブルにし、新たにアクセス可能になった値を変更しま す。デフォルト値を定義するには、メール フロー [ポリシーのデフォルト値の定義](#page-25-0) (26 [ページ\)](#page-25-0)を参照してください。
- 一部のパラメータは特定の事前設定値に依存します(たとえば、ディレクトリ獲得攻撃の 設定を行うには、LDAP アクセプト クエリーを設定しておく必要があります)。

**ステップ1** [メールポリシー(Mail Policies)] > [メールフローポリシー(Mail Flow Policies)] ページに移動します。 ステップ **2** [ポリシーを追加(Add Policy)] をクリックします。

ステップ **3** 次の表で説明する情報を入力します。

### 表 **8 :** メール フロー ポリシー パラメータ

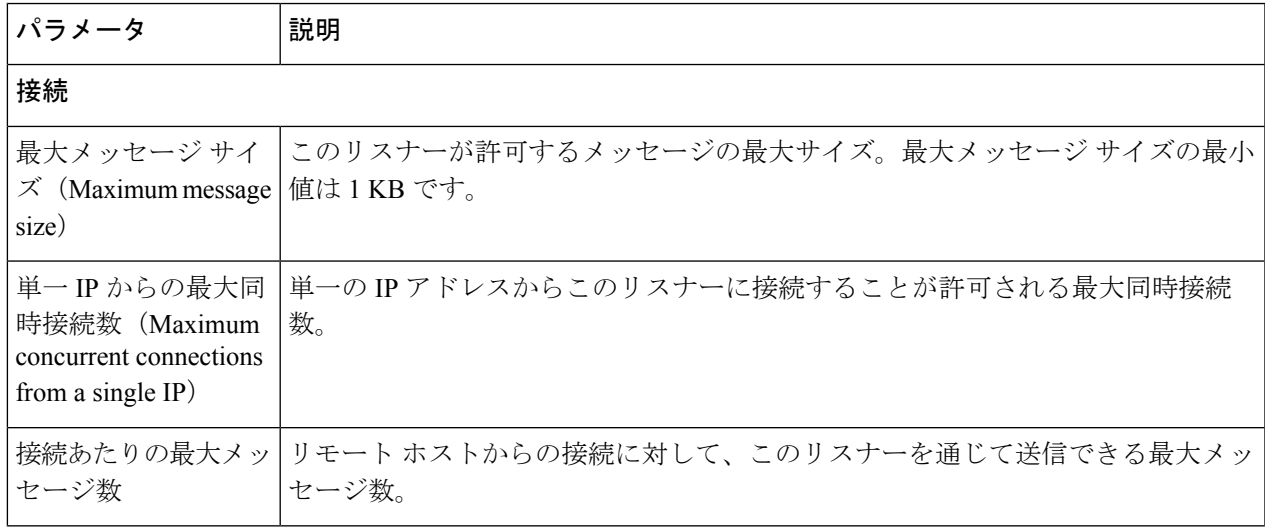

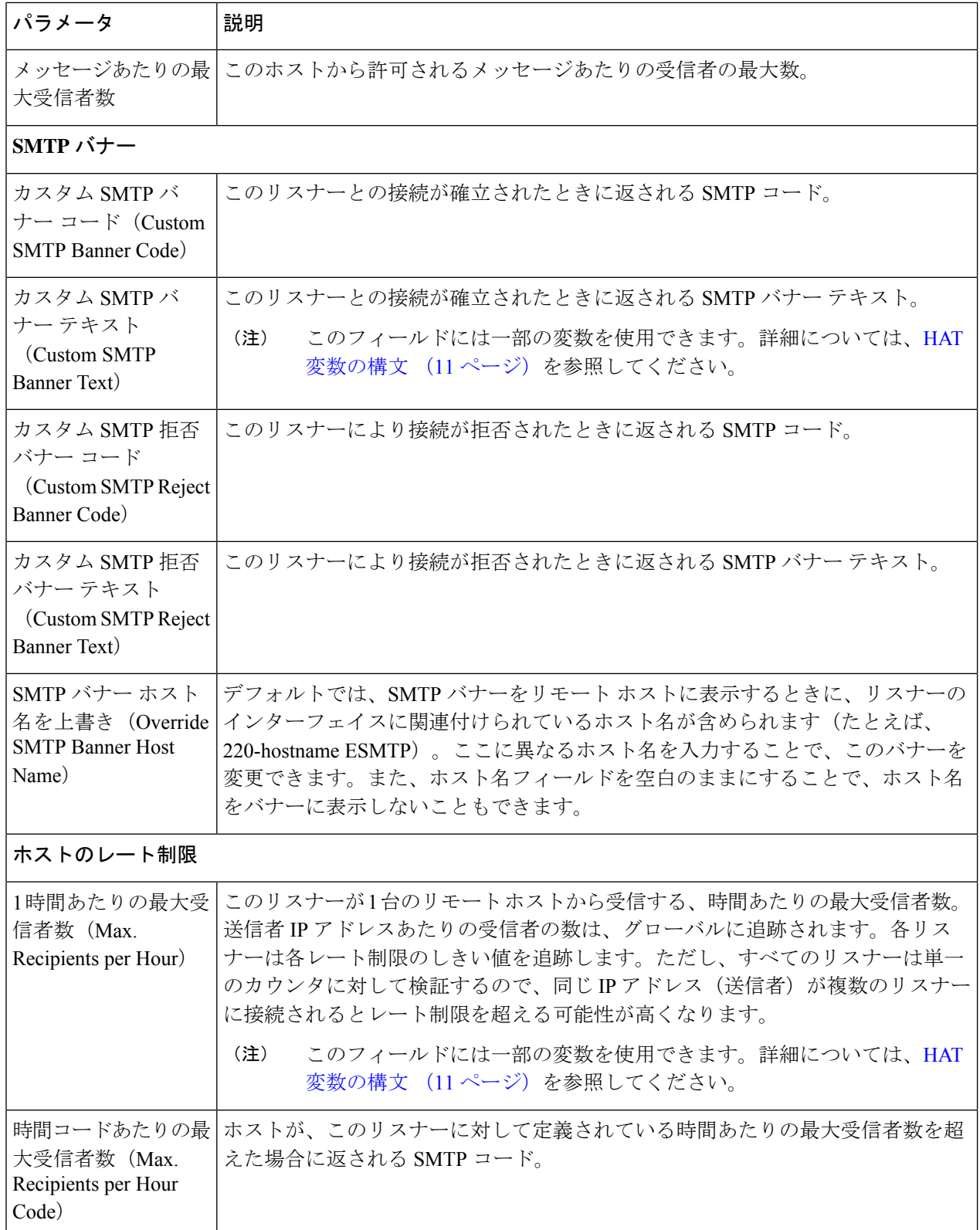

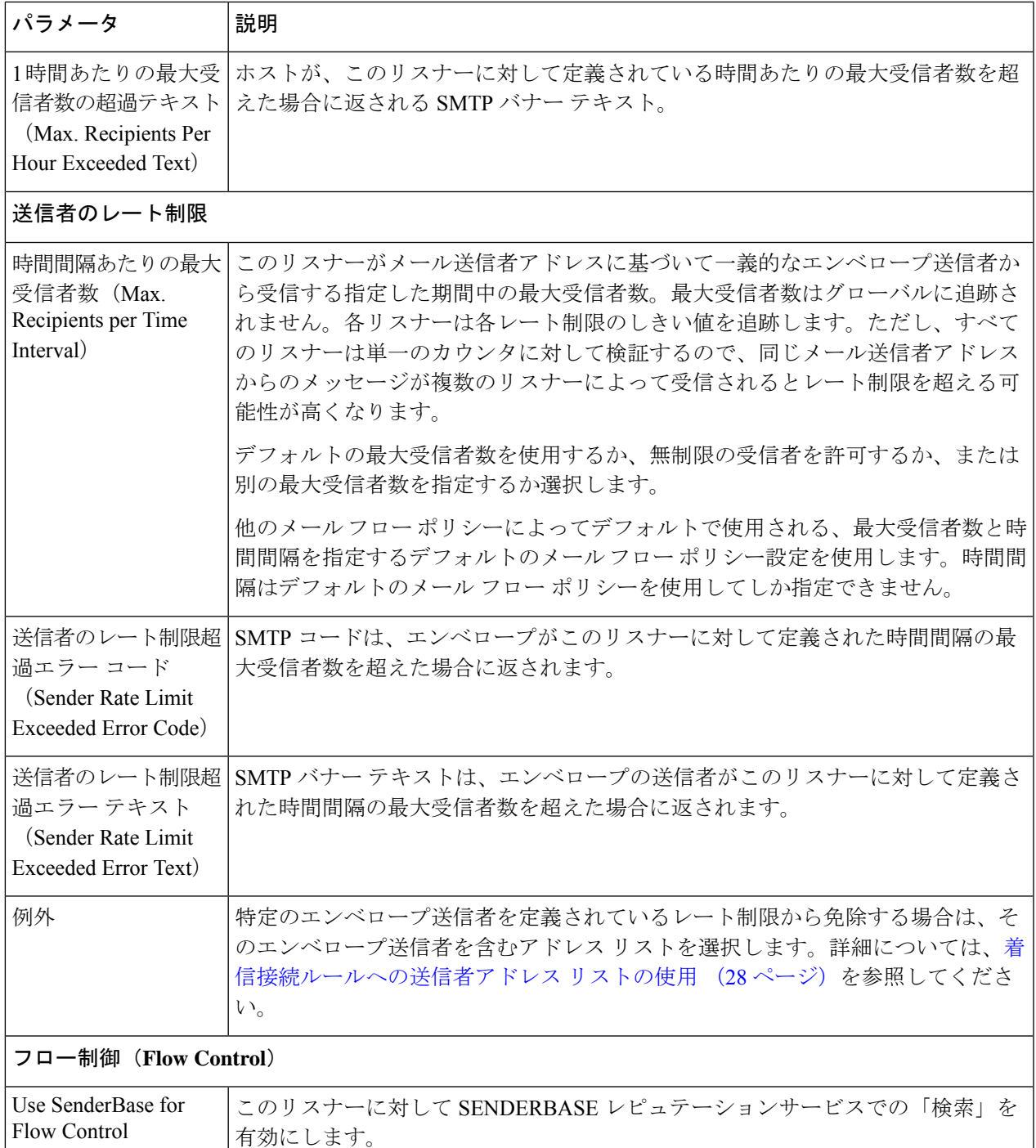

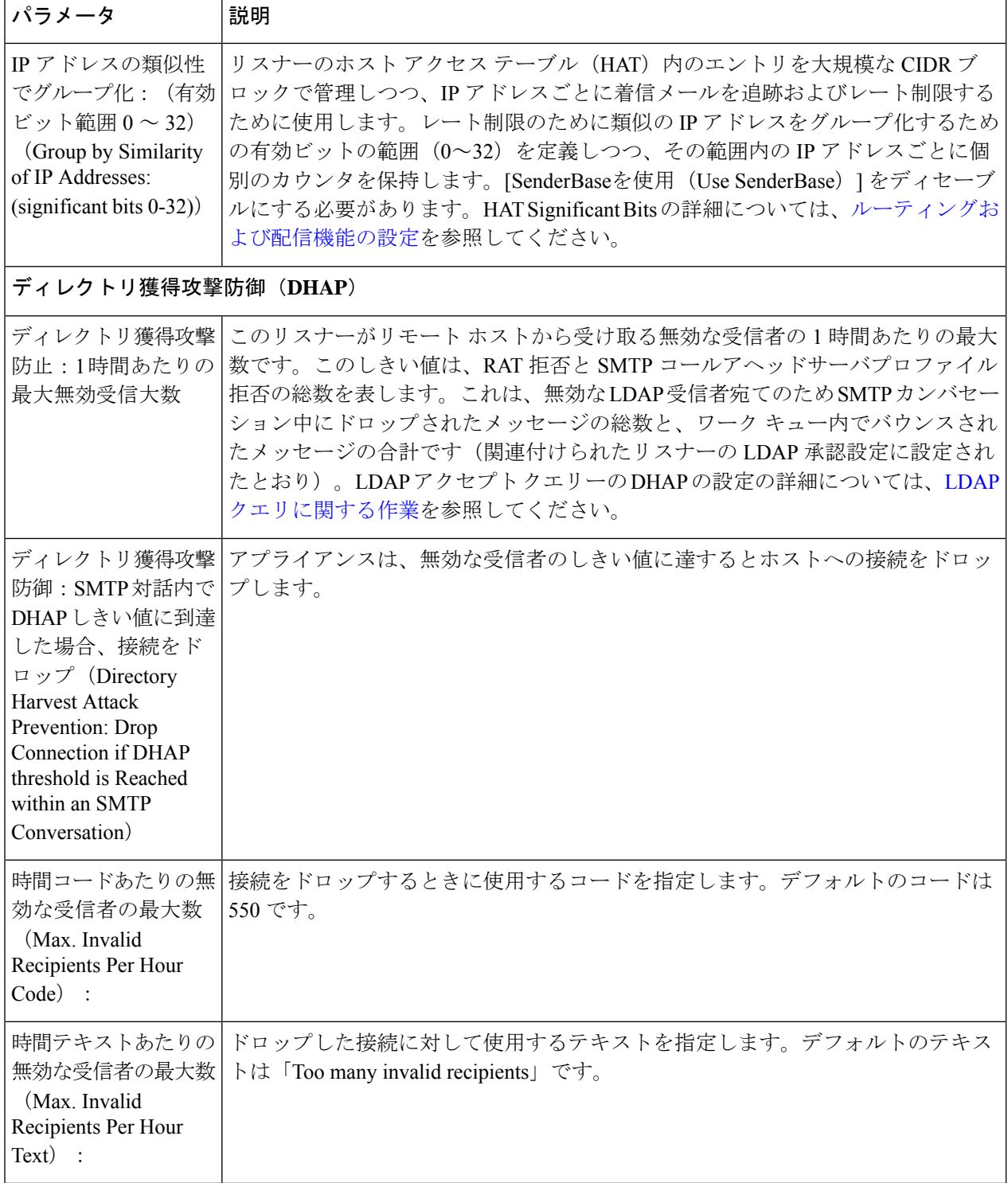

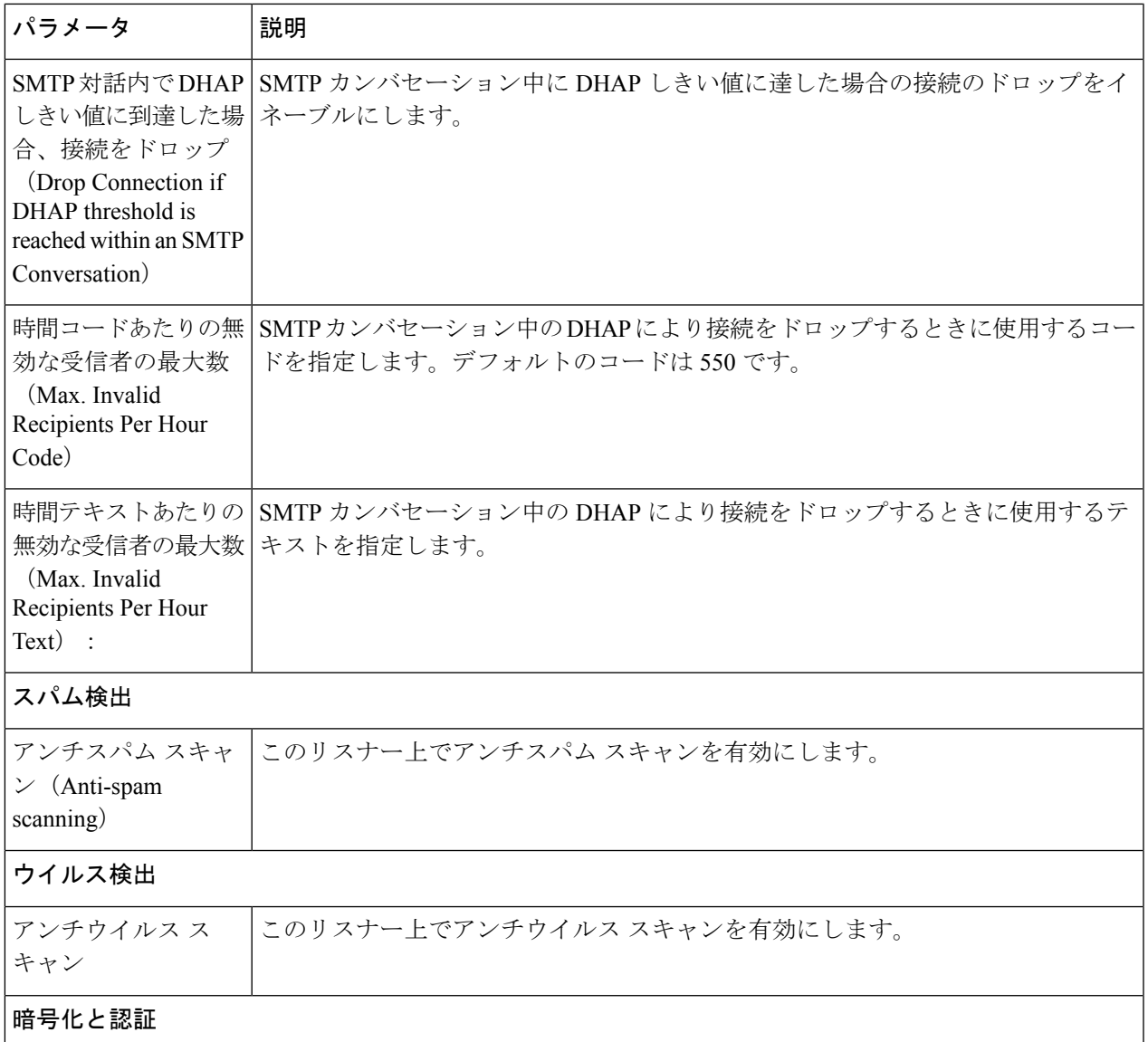

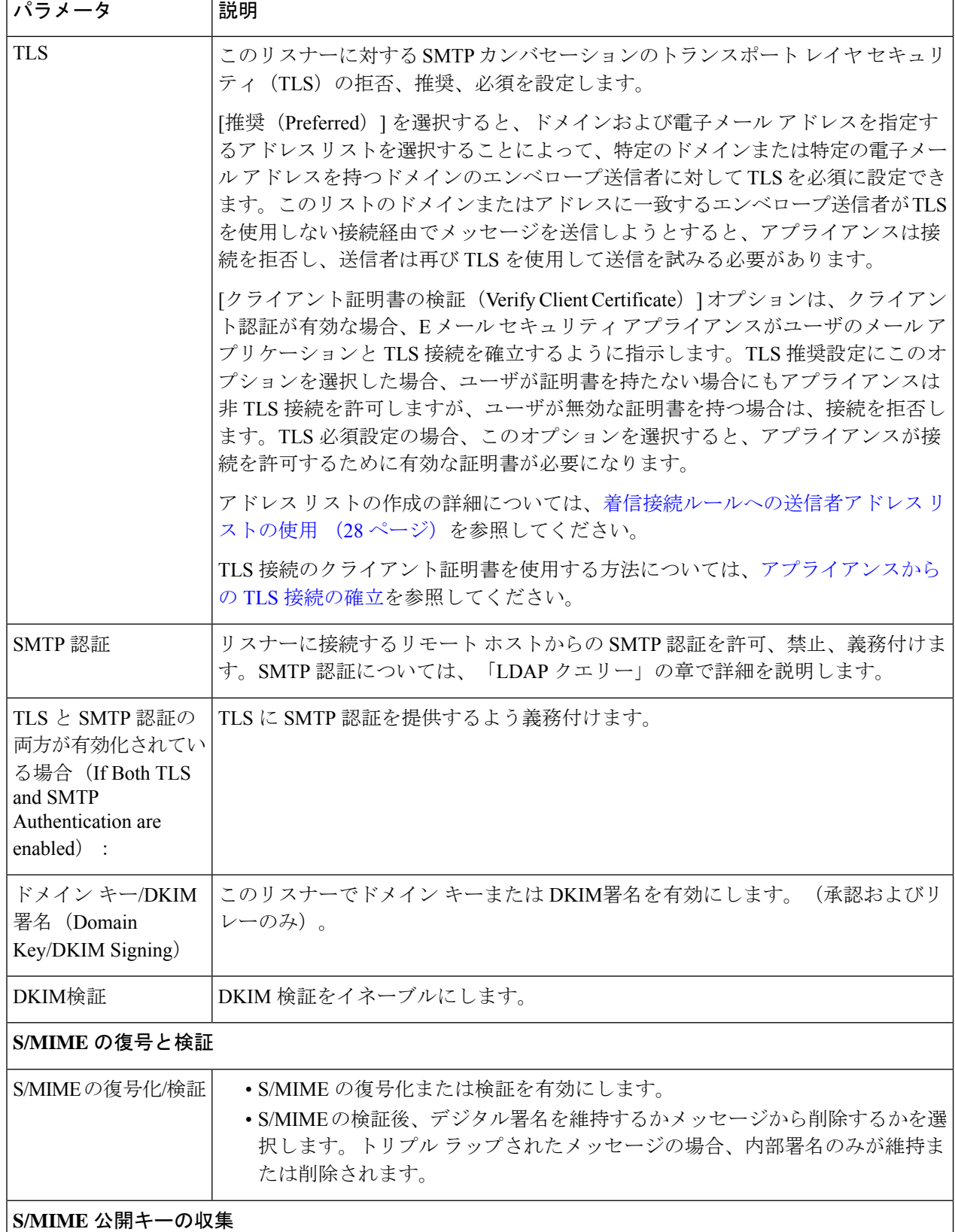

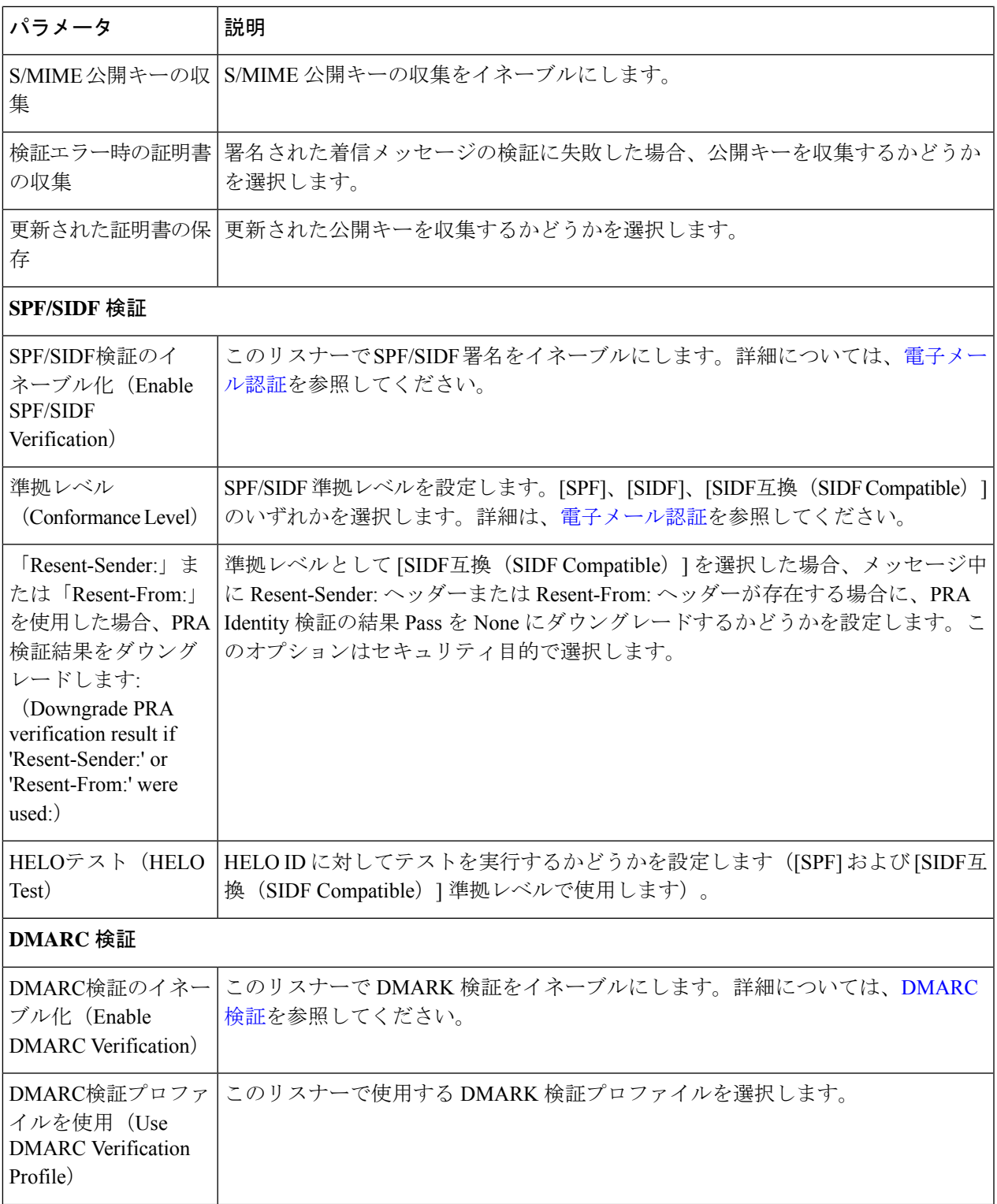

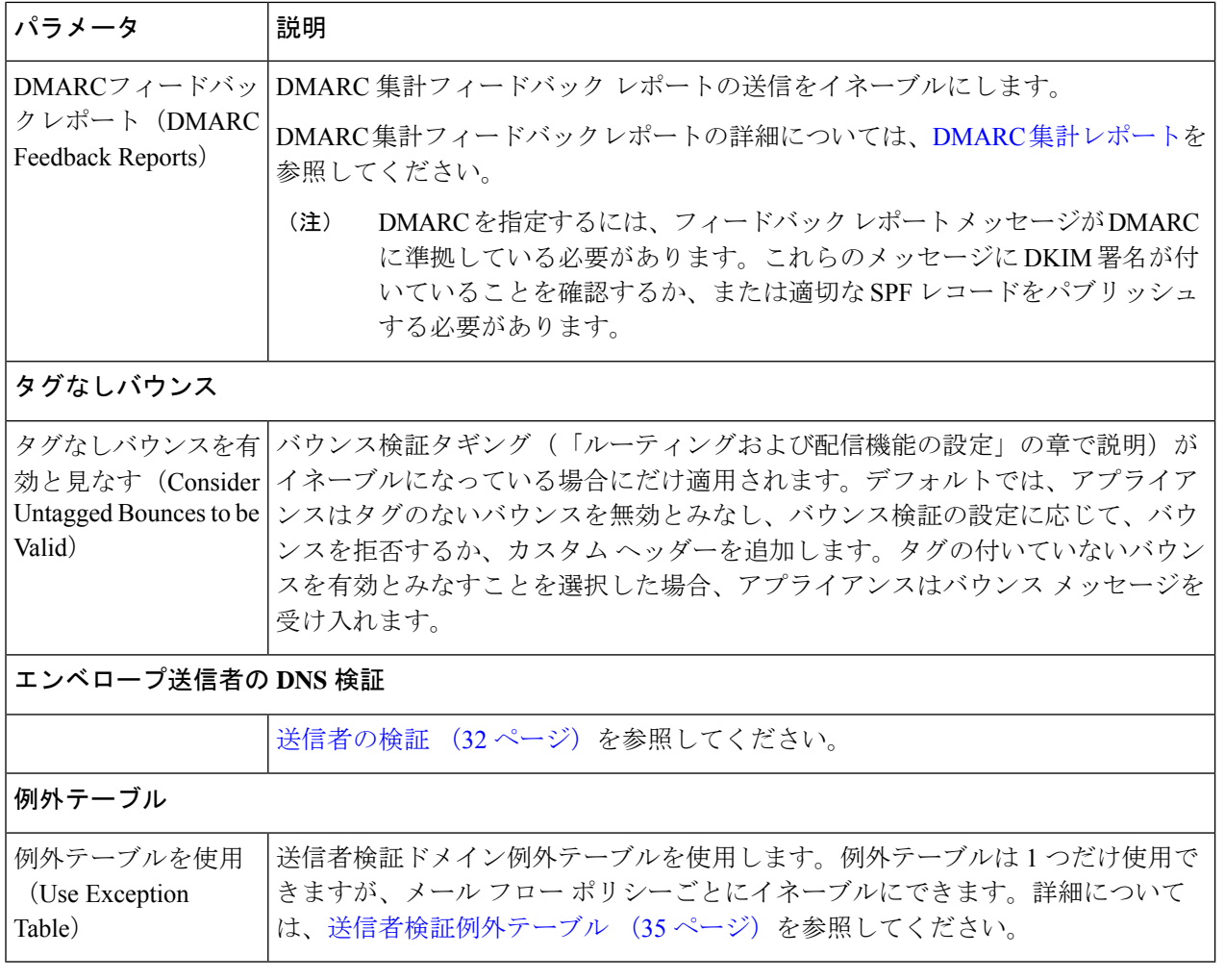

アンチスパムまたはアンチウイルス スキャンが HAT でグローバルに有効な場合、メッセージは アンチスパムまたはアンチウイルススキャンのためにアプライアンスによって受け入れられると 同時にフラグが付けられます。メッセージを許可した後にアンチスパムまたはアンチウイルスス キャンが無効にされた場合、メッセージは、ワークキューを出るときに引き続きスキャン対象に なります。 (注)

<span id="page-25-0"></span>ステップ **4** 変更を送信し、保存します。

# メール フロー ポリシーのデフォルト値の定義

- ステップ **1** [メールポリシー(Mail Policies)] > [メールフローポリシー(Mail Flow Policies)] をクリックします。
- ステップ **2** [リスナー(Listener)] フィールドで編集するリスナーを選択します。
- ステップ **3** 設定したメール フロー ポリシーの下の [デフォルトポリシーパラメータ(Default Policy Parameters)] リン クをクリックします。

ステップ **4** このリスナーのすべてのメール フロー ポリシーで使用するデフォルト値を定義します。

プロパティの詳細については、メール フロー [ポリシーを使用した着信メッセージのルールの定義](#page-18-1) (19 [ページ\)](#page-18-1)を参照してください。

ステップ5 変更を送信し、保存します。

# <span id="page-26-0"></span>ホスト アクセス テーブルの設定の使用

ホスト アクセス テーブルに格納されているすべての情報をファイルにエクスポートし、ファ イルに格納されているホストアクセステーブル情報をリスナー用のアプライアンスにインポー トできます。このとき、既存のすべてのホスト アクセス テーブル情報は上書きされます。

### 関連項目

- 外部ファイルへの ホスト アクセス [テーブル設定のエクスポート](#page-26-1) (27 ページ)
- 外部ファイルからのホスト アクセス [テーブル設定のインポート](#page-26-2) (27 ページ)

# <span id="page-26-1"></span>外部ファイルへの ホスト アクセス テーブル設定のエクスポート

- ステップ **1** [メールポリシー(Mail Policies)] > [HAT概要(HAT Overview)] ページに移動します。
- ステップ **2** [リスナー(Listener)] メニューで編集するリスナーを選択します。
- ステップ **3** [HATをエクスポート(Export HAT)] をクリックします。
- ステップ **4** エクスポートするHATのファイル名を入力します。これは、アプライアンスの設定ディレクトリに作成さ れるファイルの名前になります。
- <span id="page-26-2"></span>ステップ5 変更を送信し、保存します。

## 外部ファイルからのホスト アクセス テーブル設定のインポート

HAT をインポートすると、既存のすべての HAT エントリが現在の HAT から削除されます。

- ステップ **1** [メールポリシー(Mail Policies)] > [HAT概要(HAT Overview)] ページに移動します。
- ステップ **2** [リスナー(Listener)] メニューで編集するリスナーを選択します。
- ステップ **3** [HATをインポート(Import HAT)] をクリックします。
- ステップ **4** リストからファイルを選択します。
	- インポートするファイルは、アプライアンスの configuration ディレクトリに存在する必要があり ます。 (注)
- ステップ **5** [送信(Submit)] をクリックします。既存のすべての HAT エントリを削除することを確認する警告メッ セージが表示されます。
- ステップ **6** [インポート(Import)] をクリックします。
- ステップ1 変更を保存します。

ファイル内に「コメント」を配置できます。文字「#」で始まる行はコメントと見なされ、AsyncOSによっ て無視されます。次に例を示します。

# File exported by the GUI at 20060530T215438 \$BLOCKED REJECT {}

[ ... ]

# <span id="page-27-0"></span>着信接続ルールへの送信者アドレス リストの使用

メール フロー ポリシーは、レート制限の除外、および必須 TLS 接続などのエンベロープ送信 者グループに適用する特定の設定にアドレス リストを使用できます。アドレス リストは、電 子メールアドレス、ドメイン、部分ドメインおよびIPアドレスで構成できます。GUIで[メー ルポリシー (Mail Policies) |> [アドレスリスト (Address Lists) |のページを使用するか、また はCLIのaddresslistconfigコマンドを使用し、アドレスリストを作成できます。[アドレスリ スト(Address Lists)] のページには、アドレス リストを使用するメール フロー ポリシーと共 に、アプライアンスのすべてのアドレス リストが表示されます。

- ステップ **1** [メールポリシー(Mail Policies)] > [アドレスリスト(Address Lists)] を選択します。
- ステップ2 [アドレスリストの追加 (Add Address List)] をクリックします。
- ステップ **3** アドレス リストの名前を入力します。
- ステップ **4** アドレス リストの説明を入力します。
- ステップ **5** (任意)アドレス リストで完全な電子メール アドレスを使用することを義務付けるには、[完全電子メー ルアドレスのみ(Full Email Addresses only)] を選択します。
- ステップ **6** アドレス リストを作成するには、次のオプションのいずれかを選択します。
	- アドレス リストで完全な形式の電子メール アドレスを使用することを義務付ける場合は、[完全電子 メールアドレスのみ(Full Email Addresses only)] を選択します。
	- •アドレスリストでドメインを使用することを義務付ける場合は、[ドメインのみ (Domains only) ]を 選択します。
	- •アドレスリストでIP アドレスを使用することを義務付ける場合は、[IPアドレスのみ (IP Addresses only)] を選択します。
- ステップ7 追加するアドレスを入力します。次の形式を使用できます。
	- 完全な電子メール アドレス:user@example.com
	- 電子メール アドレスの一部:user@

[完全Eメールアドレスのみ許可(Allow only full Email Addresses)] を選択した場合は、電子 メール アドレスの一部は使用できません。 (注)

• 電子メール アドレスの IP アドレス:@[1.2.3.4]

- ドメインのすべてのユーザ:@example.com
- 部分ドメインのすべてのユーザ:@.example.com

ドメインおよび IP アドレスは @ 文字で開始する必要があることに注意してください。

カンマで電子メールアドレスを区切ります。新しい行を使ってアドレスを区切る場合、AsyncOSは自動的 にエントリをカンマで区切られたリストに変換します。

<span id="page-28-0"></span>ステップ **8** 変更を送信し、保存します。

# **SenderBase** 設定とメール フロー ポリシー

アプライアンスへの接続を分類し、メール フロー ポリシーを適用するには(レート制限が含 まれる場合と含まれない場合がある)、リスナーは次の方法を使用します。

**[**分類(**Classification**)**] -> [**送信者グループ(**Sender Group**)**] -> [**メールフローポリシー(**Mail Flow Policy**)**] -> [**レート制限(**Rate Limiting**)**]**

詳細については、ネットワーク オーナー、ドメイン、IP [アドレスで定義される送信者グルー](#page-4-0) プ (5[ページ\)](#page-4-0) を参照してください。

「分類 (Classification)」段階では、送信側ホストのIPアドレスを使用して、(パブリックリ スナーで受信した)受信SMTPセッションを送信者グループに分類します。送信者グループに 関連付けられたメール フロー ポリシーには、レート制限をイネーブルにするパラメータがあ る場合があります。レート制限により、セッションあたりの最大メッセージ数、メッセージあ たりの最大受信者数、最大メッセージ サイズ、リモート ホストから受け付ける最大同時接続 数が制限されます。

通常、このプロセスでは、対応する名前の送信者グループの各送信者に対して受信者をカウン トします。同じ時間帯に複数の送信者からメールを受信した場合、すべての送信者に対する受 信者の合計数が制限値と比較されます。

このカウント方法には、次に示すいくつかの例外があります。

• ネットワークオーナーによって分類が行われた場合、SENDERBASEレピュテーションサー ビスによってアドレスの大きなブロックが小さなブロックに自動的に分割されます。

このような小さな各ブロックに対して、受信者と受信者レート制限のカウントが別々に実行さ れます(通常、/24 CIDR ブロックと同じですが、必ずしも同じではありません)。

• HAT Significant Bits 機能を使用する場合について説明します。この場合、ポリシーに関連 付けられた significant bits パラメータを適用して、大きなブロックのアドレスが小さなブ ロックに分割されます。

このパラメータは[メールフローポリシー(Mail Flow Policy)]->[レート制限(Rate Limiting)] フェーズに関連しています。送信者グループの IP アドレスの分類に使用する「network/bits」 CIDR 表記法は、「bits」フィールドとは異なります。

デフォルトでは、SENDERBASE レピュテーションフィルタおよび IP プロファイリングのサ ポートが、パブリックリスナーに対しては有効で、プライベートリスナーに対しては無効で す。

### 関連項目

- SenderBase [クエリのタイムアウト](#page-29-0) (30 ページ)
- HAT [Significant](#page-29-1) Bits 機能 (30 ページ)

## <span id="page-29-0"></span>**SenderBase** クエリのタイムアウト

リスナーを設定する際、クエリの実行でSENDERBASEレピュテーションサービスから返され る情報をアプライアンスのキャッシュで保存する期間を指定できます。その後、メールフロー ポリシーを設定する場合、SenderBaseをイネーブルにし、メールのフローをリスナーに制御で きます。

メール フロー ポリシーを設定する場合、[フロー制御にSenderBaseを使用(Use SenderBase for Flow Control)] 設定を使用した GUI のメール フロー ポリシーか、または listenerconfig > hostaccess > edit コマンドを使用した CLI で SenderBase をイネーブルにします。

## <span id="page-29-1"></span>**HAT Significant Bits** 機能

AsyncOS の 3.8.3 リリース以降では、大きな CIDR ブロック内のリスナーのホスト アクセス テーブル(HAT)の送信者グループ エントリを管理しながら、IP アドレス単位で受信メール の追跡およびレート制限を実行できます。たとえば、着信接続がホスト「10.1.1.0/24」と一致 した場合、すべてのトラフィックを1つの大きなカウンタに集約するのではなく、範囲内の個 別のアドレスに対してカウンタが生成されます。

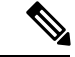

HAT ポリシーの significant bits オプションを有効にするには、HAT フロー制御オプションの 「User SENDERBASE」を無効にする必要があります(または、CLI の場合、listenerconfig -> setup コマンドで SENDERBASE 情報サービスを有効にするための質問「Would you like to enable SenderBase Reputation Filters and IP Profiling support?」に「no」と回答します)。つまり、 Hat Significant Bits 機能と SenderBase IP プロファイリング サポートのイネーブル化は相互に排 他的です。 (注)

ほとんどの場合、この機能を使用して送信者グループを広く定義し(つまり、「10.1.1.0/24」 や「10.1.0.0/16」のような IP アドレスの大きなグループ)、IP アドレスの小さなグループに メール フロー レート制限を狭く適用します。

HAT Significant Bits 機能は、次のようなシステムのコンポーネントに対応します。

• HAT 設定 (31 [ページ\)](#page-30-0)

- Significant Bits HAT ポリシー [オプション](#page-30-1) (31 ページ)
- [インジェクション制御期間](#page-30-2) (31 ページ)

### <span id="page-30-0"></span>**HAT** 設定

HAT の設定には、送信者グループとメール フロー ポリシーの 2 つの部分があります。送信者 グループの設定では、送信者の IP アドレスの「分類」(送信者グループに入れる)方法を定 義します。メール フロー ポリシー設定では IP アドレスからの SMTP セッションの管理方法を 定義します。この機能を使用すると、IP アドレスは「CIDR ブロックで分類された」(たとえ ば、10.1.1.0/24)送信者グループとなり、個々のホスト(/32)として制御されます。これは 「signficant\_bits」ポリシー設定を使用して実行されます。

### <span id="page-30-1"></span>**Significant Bits HAT** ポリシー オプション

HAT 構文では signficant\_bits 設定オプションを使用できます。この機能は、[メールポリシー (Mail Policies)] > [メールフローポリシー(Mail Flow Policies)] ページの GUI に表示されま す。

フロー制御に SenderBase を使用するオプションが [OFF] になっているか、または [ディレクト リ獲得攻撃防御 (Directory Harvest Attack Prevention) | がイネーブルになっている場合、 「significant bits」値は、接続している送信者のIPアドレスに適用され、結果的にCIDR表記法 が、HAT 内の定義済みの送信者グループと一致させるためのトークンとして使用されます。 CIDR ブロックで囲まれた一番右のビットは、文字列の作成時に「ゼロ設定」になります。そ のため、接続が IP アドレス 1.2.3.4 から確立され、significant\_bits オプションが 24 に設定され たポリシーと一致する場合、結果として生じる CIDR ブロックは 1.2.3.0/24 になります。この 機能を使用すると、HAT送信者グループエントリ(たとえば、10.1.1.0/24)には、グループに 割り当てられたポリシー内の有効ビットエントリ(上記の例では、32)とは異なる数のネット ワーク有効ビット (24) が存在する可能性があります。

listenerconfig コマンドの詳細については、『CLI Reference Guide for AsyncOS for Cisco Email Security Appliances』を参照してください。

### <span id="page-30-2"></span>インジェクション制御期間

インジェクション制御カウンタがリセットされた場合に調整できるグローバル設定オプション があります。多数の IP アドレスのカウンタを管理している非常にビジーなシステムの場合、 カウンタをより頻繁に(たとえば、60 分間隔ではなく 15 分間隔で)リセットするように設定 します。これにより、データが管理不能なサイズにまで増大したり、システムのパフォーマン スに影響を与えたりすることを回避できます。

現在のデフォルト値は 3600 秒(1時間)です。最小1分(60秒)から最大 4 時間(14,400秒) までの期間を指定できます。

GUIでグローバル設定を使用してこの期間を調整します(詳細については[、リスナーのグロー](b_ESA_Admin_Guide_ces_12_5_chapter5.pdf#nameddest=unique_205) [バル設定](b_ESA_Admin_Guide_ces_12_5_chapter5.pdf#nameddest=unique_205)を参照してください)。

また、CLI の listenerconfig -> setup コマンドを使用してこの期間を調整することもできま す。listenerconfig コマンドの詳細については、『CLI Reference Guide for AsyncOS for Cisco Email Security Appliances』を参照してください。

# <span id="page-31-0"></span>送信者の検証

スパムや無用なメールは、多くの場合、DNS で解決できないドメインまたは IP アドレスを持 つ送信者によって送信されます。DNS検証とは、送信者に関する信頼できる情報を取得し、そ れに従ってメールを処理することを意味します。SMTP カンバセーションの前に送信者検証 (送信者の IP アドレスの DNS ルックアップに基づく接続のフィルタリング)を行うことは、 アプライアンス上のメール パイプラインを介して処理されるジャンク メールの量を減らすこ とにも役立ちます。

未検証の送信者からのメールは自動的に廃棄されます。代わりに、AsyncOSには、未検証の送 信者からのメールを処理する方法を決定する送信者検証設定があります。たとえば、SMTPカ ンバセーションの前に未検証の送信者からのすべてのメールを自動的にブロックしたり、未検 証の送信者をスロットリングしたりするようにアプライアンスを設定できます。

送信者検証機能は、次のコンポーネントで構成されます。

- 接続ホストの検証(**Verification of the connecting host**)。これは、SMTP カンバセーショ ンの前に実行されます。詳細については、[送信者検証:ホスト](#page-31-1) (32 ページ)を参照して ください。
- エンベロープ送信者のドメイン部分の検証(**Verificationofthedomainportionofthe envelope sender**)。これはSMTPカンバセーションの中で実行されます。詳細については、[送信者](#page-32-0) [検証:エンベロープ送信者](#page-32-0) (33 ページ)を参照してください。

### 関連項目

- [送信者検証:ホスト](#page-31-1) (32 ページ)
- [送信者検証:エンベロープ送信者](#page-32-0) (33 ページ)
- [送信者検証の実装](#page-34-1) 設定例 (35 ページ)
- [未検証送信者からのメッセージの設定テスト](#page-37-0) (38 ページ)
- [送信者検証とロギング](#page-39-0) (40 ページ)

## <span id="page-31-1"></span>送信者検証:ホスト

送信者が未検証となる理由にはさまざまなものがあります。たとえば、DNS サーバが「ダウ ン」または応答しないか、ドメインが存在しないことが考えられます。送信者グループのホス ト DNS 検証設定では、SMTP カンバセーションの前に未検証の送信者を分類し、さまざまな 種類の未検証の送信者をさまざまな送信者グループに含めることができます。

アプライアンスは、着信メールについて、DNSを通じて接続元ホストの送信元ドメインを検証 しようとします。この検証は、SMTPカンバセーションの前に実行されます。ダブル*DNS*ルッ クアップの実行によって、リモート ホストの IP アドレス (つまり、ドメイン) が取得され、 有効性が検証されます。ダブル DNS ルックアップは、接続元ホストの IP アドレスに対する逆 引き DNS (PTR) ルックアップと、それに続く PTR ルックアップ結果に対する正引き DNS (A) ルックアップからなります。その後、アプライアンスは A ルックアップの結果が PTR ルックアップの結果と一致するかどうかをチェックします。PTR ルックアップまたは A ルッ

クアップが失敗するか、結果が一致しない場合、システムは IP アドレスのみを使用して HAT 内のエントリを照合し、送信者は未検証と見なされます。

未検証の送信者は、次のカテゴリに分類されます。

- 接続元ホストの PTR レコードが DNS に存在しない。
- DNS の一時的な障害により接続元ホストの PTR レコードのルックアップに失敗した。
- •接続元ホストの逆引き DNS ルックアップ(PTR)が正引き DNS ルックアップ(A)に一 致しない。

送信者グループの [接続ホストのDNS検証(Connecting Host DNS Verification)] 設定を使用し て、未検証の送信者に対する動作を指定できます(送信者グループ [SUSPECTLIST](#page-35-0) を使用した [未検証の送信者からのメッセージのスロットリング](#page-35-0) (36 ページ)を参照)。

すべての送信者グループの送信者グループ設定でホストDNS検証をイネーブルにできますが、 ホスト DNS 検証設定を送信者グループに追加するということは、そのグループに未検証の送 信者を含めることになるという点に注意してください。つまり、スパムやその他の無用なメー ルが含まれることになります。そのため、これらの設定は、送信者を拒否またはスロットリン グする送信者グループに対してのみイネーブルにすることを推奨します。たとえば、送信者グ ループALLOWED LISTに対してホストDNS検証を有効にすると、未検証の送信者からのメー ルが、ALLOWED\_LIST 内の信頼できる送信者からのメールと同様に扱われることを意味しま す(メールフローポリシーの設定内容に応じて、アンチスパムまたはアンチウイルスチェッ ク、レート制限などのバイパスを含みます)。

## <span id="page-32-0"></span>送信者検証:エンベロープ送信者

エンベロープ送信者検証を使用すると、エンベロープ送信者のドメイン部分が DNS で検証さ れます(エンベロープ送信者のドメインが解決されるか。エンベロープ送信者のドメインのA レコードまたは MX レコードが DNS に存在するか)。ドメインは、DNS で確認試行がタイム アウトまたは DNS サーバの障害などの一時的なエラー状態が発生したかを解決できません。 これに対し、ドメインをルックアップしようとしたときに明確な「domain does not exist」ステー タスが返された場合、ドメインは存在しません。この検証がSMTPカンバセーションの中で実 行されるのに対し、ホスト DNS 検証はカンバセーションが開始される前に実行され、接続元 SMTP サーバの IP アドレスに適用されます。

詳細:AsyncOS は、送信者のアドレスのドメインに対して MX レコード クエリーを実行しま す。次に AsyncOS は、MX レコードのルックアップの結果に基づいて、A レコードのルック アップを行います。DNS サーバが「NXDOMAIN」(このドメインのレコードがない)を返し た場合、AsyncOSはそのドメインが存在しないものとして扱います。これは「存在しないドメ インのエンベロープ送信者」カテゴリに分類されます。NXDOMAIN は、ルート ネーム サー バがこのドメインの権威ネームサーバを提供していないことを意味する場合があります。

ただし DNS サーバが「SERVERFAIL」を返した場合、DNS サーバは「応答がないドメインの エンベロープ送信者」カテゴリに分類されます。SERVFAIL は、ドメインが存在しないが、 DNS でレコードのルックアップ中に一時的な問題が発生していることを示します。

スパマーなどの不法なメール送信者が使用する一般的な手法は、MAIL FROM 情報(エンベ ロープ送信者内)を偽造し、受け付けられた未検証の送信者からのメールが処理されるように することです。これにより、MAILFROMアドレスに送信されたバウンスメッセージが配信不 能になるため、問題が生じる可能性があります。エンベロープ送信者検証を使用すると、不正 な形式の(ただし空白ではない)MAIL FROM を拒否するようにアプライアンスを設定できま す。

各メール フロー ポリシーで、次のことが可能です。

- エンベロープ送信者の DNS 検証をイネーブルにする。
- 不正な形式のエンベロープ送信者に対し、カスタム SMTP コードと応答を渡す。エンベ ロープ送信者の DNS 検証をイネーブルにした場合、不正な形式のエンベロープ送信者は ブロックされます。
- 解決されないエンベロープ送信者ドメインに対しカスタム応答を渡す。
- DNS に存在しないエンベロープ送信者ドメインに対しカスタム応答を渡す。

送信者検証例外テーブルを使用して、ドメインまたはアドレスのリストを格納し、そこからの メールを自動的に許可または拒否することができます[\(送信者検証例外テーブル\(](#page-34-0)35ページ) を参照)。送信者検証例外テーブルは、エンベロープ送信者検証とは独立してイネーブルにで きます。そのため、たとえば、例外テーブルで指定した特別なアドレスやドメインを、エンベ ロープ送信者検証をイネーブルにすることなく拒否できます。また、内部ドメインまたはテス トドメインからのメールを、他の方法で検証されない場合でも常に許可することもできます。

ほとんどのスパムは未検証の送信者から受信されますが、未検証の送信者からのメールを受け 付けることが必要な理由があります。たとえば、すべての正規の電子メールをDNSルックアッ プで検証できるわけではありません。一時的な DNS サーバの問題により送信者を検証できな いことがあります。

未検証の送信者からのメール送信が試みられた場合、送信者検証例外テーブルとメールフロー ポリシーのエンベロープ送信者 DNS 検証設定を使用して、SMTP カンバセーション中にエン ベロープ送信者が分類されます。たとえば、DNSに存在しないために検証されない送信元ドメ インからのメールを受け付けてスロットリングすることができます。いったんそのメールを受 け付けた後、MAIL FROM の形式が不正なメッセージは、カスタマイズ可能な SMTP コードと 応答で拒否されます。これは SMTP カンバセーションの中で実行されます。

任意のメール フロー ポリシーに対し、メール フロー ポリシー設定中で、エンベロープ送信者 の DNS 検証(ドメイン例外テーブルを含む)をイネーブルにできます。これには、GUI また は CLI (listenerconfig -> edit -> hostaccess -> < policy > ) を使用します。

#### 関連項目

- [部分ドメイン、デフォルト](#page-33-0) ドメイン、不正な形式の MAIL FROM (34 ページ)
- カスタム SMTP [コードと応答](#page-34-2) (35 ページ)
- [送信者検証:エンベロープ送信者](#page-32-0) (33 ページ)

### <span id="page-33-0"></span>部分ドメイン、デフォルト ドメイン、不正な形式の **MAIL FROM**

エンベロープ送信者検証をイネーブルにするか、リスナーのSMTPアドレス解析オプションで 部分ドメインの許可をディセーブルにすると(「ゲートウェイでのメール受信の設定」の章の 「SMTPアドレス解析オプション」の項を参照)、そのリスナーのデフォルトドメイン設定は 使用されなくなります。

これらの機能は互いに排他的です。

### <span id="page-34-2"></span>カスタム **SMTP** コードと応答

エンベロープ送信者の形式が不正なメッセージ、DNSに存在しないエンベロープ送信者、DNS クエリーで解決できない(DNS サーバがダウンしているなど)エンベロープ送信者に対し、 SMTP コードと応答メッセージを指定できます。

SMTP 応答には変数 \$EnvelopeSender を含めることができます。これは、カスタム応答を送信 するときにエンベロープ送信者の値に展開されます。

一般には「Domain does not exist」結果は永続的ですが、これを一時的な状態にすることができ ます。そのようなケースを扱うために、「保守的な」ユーザは、エラーコードをデフォルトの 5XX から 4XX に変更できます。

### <span id="page-34-0"></span>送信者検証例外テーブル

送信者検証例外テーブルは、SMTPカンバセーション中に自動的に許可または拒否されるドメ インまたは電子メールアドレスのリストです。また、拒否されるドメインについて、オプショ ンのSMTPコードと拒否応答を指定することもできます。アプライアンスあたりの送信者検証 例外テーブルは 1 つのみであり、メール フロー ポリシーごとにイネーブルにされます。

送信者検証例外テーブルは、明らかに偽物であるものの、形式が正しいドメインまたは電子 メールアドレスをリストし、そこからのメールを拒否するために使用できます。たとえば、形 式が正しい MAIL FROM pres@whitehouse.gov を送信者検証例外テーブルに格納し、自動的に 拒否するように設定できます。また、内部ドメインやテストドメインなど、自動的に許可する ドメインをリストすることもできます。これは、受信者アクセステーブル(RAT)で行われる エンベロープ受信者 (SMTP RCPT TO コマンド)処理に似ています。

送信者検証例外テーブルは、GUIの[メールポリシー(MailPolicies)]>[例外テーブル(Exception Table)] ページ(または CLI の exceptionconfig コマンド)で定義された後、GUI[\(メール](#page-36-1) フ ロー ポリシー ACCEPTED [を使用した未検証送信者への送信メッセージの定義](#page-36-1) (37 ページ) を参照)または CLI(『*CLI Reference Guide for AsyncOS for Cisco Email Security Appliances*』を 参照)でポリシーごとに有効化されます。

送信者検証例外テーブルのエントリの構文は次のとおりです。

例外テーブルの変更について[は送信者の電子メールアドレスに基づいた送信者検証ルールから](#page-37-1) [の未検証送信者の除外](#page-37-1) (38ページ)を参照してください。

## <span id="page-34-1"></span>送信者検証の実装 **—** 設定例

ここでは、ホストとエンベロープ送信者検証の典型的で保守的な実装の例を示します。

この例では、ホスト送信者検証を実装するときに、既存の送信者グループ SUSPECTLIST と メール フロー ポリシー THROTTLED により、逆引き DNS ルックアップが一致しない接続元 ホストからのメールがスロットリングされます。

新しい送信者グループ(UNVERIFIED)と新しいメールフローポリシー(THROTTLEMORE) が作成されます。検証されない接続元ホストからのメールは、SMTPカンバセーションの前に スロットリングされます(送信者グループ UNVERIFIED とより積極的なメール フロー ポリ シー THROTTLEMORE が使用されます)。

メール フロー ポリシー ACCEPTED に対してエンベロープ送信者検証がイネーブルにされま す。

次の表に、送信者検証を実装するための推奨される設定を示します。

#### 表 **9 :** 送信者検証:推奨される設定

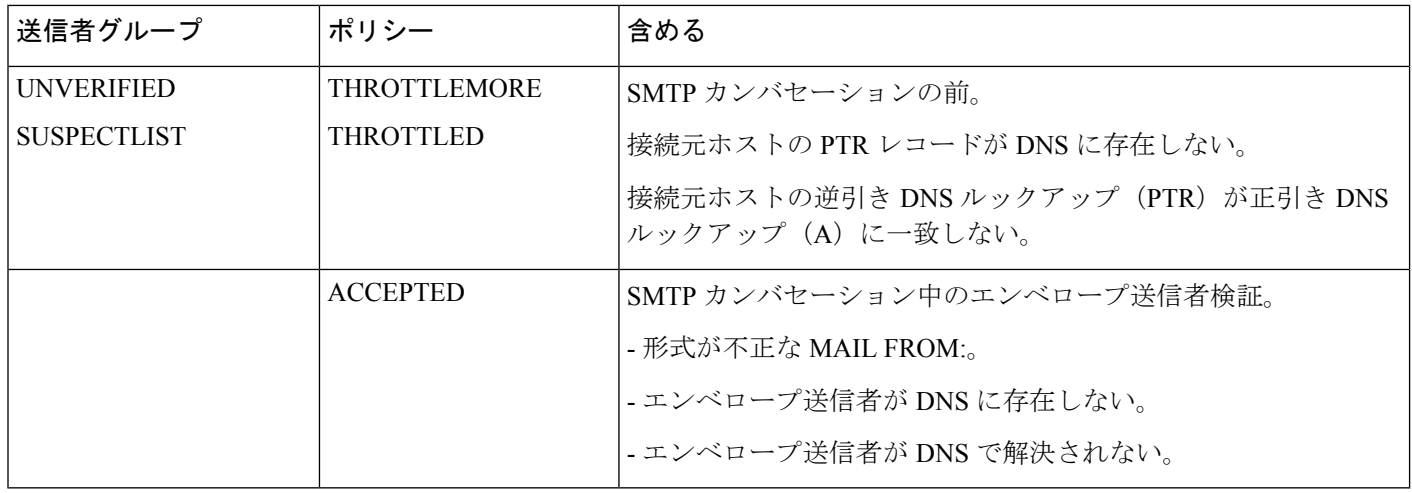

#### 関連項目

- 送信者グループ SUSPECTLIST [を使用した未検証の送信者からのメッセージのスロットリ](#page-35-0) ング (36 [ページ\)](#page-35-0)
- [未検証の送信者へのより厳格なスロットリング設定の実行](#page-36-0) (37 ページ)
- メール フロー ポリシー ACCEPTED [を使用した未検証送信者への送信メッセージの定義](#page-36-1) (37 [ページ\)](#page-36-1)
- 送信者の電子メール [アドレスに基づいた送信者検証ルールからの未検証送信者の除外](#page-37-1) ( 38 [ページ\)](#page-37-1)
- [送信者検証例外テーブル内でのアドレスの検索](#page-37-2) (38 ページ)

## <span id="page-35-0"></span>送信者グループ**SUSPECTLIST**を使用した未検証の送信者からのメッセージのスロットリ ング

- ステップ1 [メールポリシー (Mail Policies) ] > [HAT概要 (HAT Overview) ] を選択します。
- ステップ **2** 送信者グループのリストで [SUSPECTLIST] をクリックします。
- ステップ3 [設定を編集 (Edit Settings) ] をクリックします。
- ステップ **4** リストから [スロットル(THROTTLED)] ポリシーを選択します。
- **ステップ5** [接続ホストのDNS検証(Connecting Host DNS Verification)] の中の [接続ホスト逆引きDNS検索(PTR)が 転送DNS検索 (A) と一致しない (Connecting host reverse DNS lookup (PTR) does not match the forward DNS lookup (A))] チェックボックスをオンにします。
- ステップ **6** 変更を送信し、保存します。

逆引き DNS ルックアップが失敗した送信者は送信者グループ SUSPECTLIST に一致し、メール フロー ポ リシー THROTTLED のデフォルト アクションが実行されます。

### <span id="page-36-0"></span>未検証の送信者へのより厳格なスロットリング設定の実行

- ステップ **1** まず、新しいメール フロー ポリシーを作成し(この例では THROTTLEMORE という名前を付けます)、 より厳格なスロットリング設定を行います。
	- a) [メールフローポリシー (Mail Flow Policies) ] ページで [ポリシーを追加 (Add Policy) ] をクリックし ます。
	- b) メール フロー ポリシーの名前を入力し、[接続動作(Connection Behavior)] として [承認(Accept)] を選択します。
	- c) メールをスロットリングするようにポリシーを設定します。
	- d) 変更を送信し、保存します。
- ステップ **2** 次に、新しい送信者グループを作成し(この例では、UNVERIFIED という名前を付けます)、 THROTTLEMORE ポリシーを使用するように設定します。
	- a) [HAT概要 (HAT Overview) ] ページで [送信者グループを追加 (Add Sender Group) ] をクリックしま す。
	- b) リストから [THROTTLEMORE] ポリシーを選択します。
	- c) [接続ホストのDNS検証(Connecting Host DNS Verification)] 中の [接続ホストのPTRレコードがDNSに 存在しません(Connecting host PTR record does not exist in DNS)] チェックボックスをオンにします。
	- d) 変更を送信し、保存します。

### <span id="page-36-1"></span>メール フロー ポリシー **ACCEPTED** を使用した未検証送信者への送信メッセージの定義

- ステップ **1** [メールポリシー(Mail Policies)] > [メールフローポリシー(Mail Flow Policies)] を選択します。
- ステップ **2** [メールフローポリシー(Mail Flow Policies)] ページで、メール フロー ポリシー [承認(ACCEPTED)] を クリックします。
- ステップ **3** [送信者の検証(Sender Verification)] セクションまでスクロールします。
- ステップ **4** [エンベロープ送信者 DNS の検証(Envelope Sender DNS Verification)] セクションで、次を実行します。
	- [On] を選択し、このメール フロー ポリシーに対するエンベロープ送信者の DNS 検証をイネーブルに します。
	- カスタム SMTP コードと応答を定義することもできます。

ステップ **5** [ドメイン例外テーブルの使用(Use Domain Exception Table)] セクションで [オン(On)] を選択して、ド メイン例外テーブルを有効にします。

### <span id="page-37-1"></span>送信者の電子メール アドレスに基づいた送信者検証ルールからの未検証送信者の除外

- ステップ **1** [メールポリシー(Mail Policies)] > [例外テーブル(Exception Table)] を選択します。
	- 例外テーブルは、[例外テーブルを使用 (Use Exception Table) ] がイネーブルに設定されているす べてのメール フロー ポリシーにグローバルに適用されます。 (注)
- ステップ **2** [メールポリシー(MailPolicies)] > [例外テーブル(ExceptionTable)]ページで[ドメイン例外を追加(Add Domain Exception)] をクリックします。
- ステップ **3** 電子メール アドレスを入力します。具体的なアドレス(pres@whitehouse.gov)、名前(user@)、ドメイ ン(@example.com または @.example.com)、または IP アドレスを角カッコで囲んだアドレス (user@[192.168.23.1])を入力できます。
- ステップ **4** そのアドレスからのメッセージを許可するか拒否するかを指定します。メールを拒否する場合、SMTPコー ドとカスタム応答を指定することもできます。
- <span id="page-37-2"></span>ステップ5 変更を送信し、保存します。

### 送信者検証例外テーブル内でのアドレスの検索

- ステップ **1** [例外テーブル(Exception Table)] ページの [ドメイン例外の検索(Find Domain Exception)] セクションに 電子メール アドレスを入力します。
- <span id="page-37-0"></span>**ステップ2** [検索(Find)] をクリックします。 テーブル中のいずれかのエントリにアドレスが一致した場合、最初に一致したエントリが表示されます。

## 未検証送信者からのメッセージの設定テスト

これで送信者検証設定を完了したため、アプライアンスの動作を確認できます。 DNS 関連の設定のテストは、本書の範囲を超えていることに注意してください。

#### 関連項目

- 形式が不正な MAIL FROM [送信者アドレスのテスト](#page-38-0) メッセージの送信 (39 ページ)
- [送信者検証ルールから除外するアドレスからのメッセージの送信](#page-38-1) (39 ページ)

ステップ **6** 変更を送信し、保存します。

### <span id="page-38-0"></span>形式が不正な **MAIL FROM** 送信者アドレスのテスト メッセージの送信

THROTTLED ポリシーのさまざまな DNS 関連の設定をテストすることは難しい場合がありま すが、形式が不正な MAIL FROM 設定をテストできます。

- ステップ1 アプライアンスへの Telnet セッションを開きます。
- ステップ2 SMTP コマンドを使用して、形式が不正な MAIL FROM (ドメインなしの「admin」など)を使用したテス ト メッセージを送信します。
	- デフォルトドメインを使用するか、メールを送受信するときに部分ドメインを明示的に許可する ようにアプライアンスを設定した場合や、アドレス解析をイネーブルにした場合は(「ゲートウェ イでのメール受信の設定」の章を参照)、ドメインがないかドメインの形式が正しくない電子メー ルを作成、送信、受信できない場合があります。 (注)

ステップ **3** メッセージが拒否されることを確認します。

# telnet IP\_address\_of\_Email\_Security\_Appliance port 220 hostname ESMTP helo example.com 250 hostname mail from: admin 553 #5.5.4 Domain required for sender address

SMTP コードと応答が、メール フロー ポリシー THROTTLED のエンベロープ送信者検証設定で設定した ものになっていることを確認します。

### <span id="page-38-1"></span>送信者検証ルールから除外するアドレスからのメッセージの送信

送信者検証例外テーブルに列挙されている電子メール アドレスからのメールに対し、エンベ ロープ送信者検証が実行されないことを確認するには、次の手順を実行します。

- ステップ **1** アドレス admin@zzzaaazzz.com を、例外テーブルに動作「Allow」で追加します。
- ステップ **2** 変更を保存します。
- ステップ **3** アプライアンスへの Telnet セッションを開きます。
- ステップ **4** SMTPコマンドを使用して、送信者検証例外テーブルに入力した電子メールアドレス(admin@zzzaaazzz.com) からテスト メッセージを送信します。
- ステップ **5** メッセージが許可されることを確認します。

# telnet IP\_address\_of\_Email\_Security\_Appliance port 220 hostname ESMTP helo example.com 250 hostname mail from: admin@zzzaaazzz.com 250 sender <admin@zzzaaazzz.com> ok

その電子メールアドレスを送信者検証例外テーブルから削除すると、エンベロープ送信者のドメイン部分 が DNS で検証されないため、その送信者からのメールが拒否されます。

# <span id="page-39-0"></span>送信者検証とロギング

次のログ エントリは、送信者検証の判断例を示します。

### 関連項目

• [エンベロープ送信者検証](#page-39-1) (40 ページ)

## <span id="page-39-1"></span>エンベロープ送信者検証

形式が不正なエンベロープ送信者:

Thu Aug 10 10:14:10 2006 Info: ICID 3248 Address: <user> sender rejected, envelope sender domain missing

ドメインが存在しない(NXDOMAIN) :

Wed Aug 9 15:39:47 2006 Info: ICID 1424 Address: <user@domain.com> sender rejected, envelope sender domain does not exist

ドメインが解決されない (SERVFAIL) :

Wed Aug 9 15:44:27 2006 Info: ICID 1425 Address: <user@domain.com> sender rejected, envelope sender domain could not be resolved